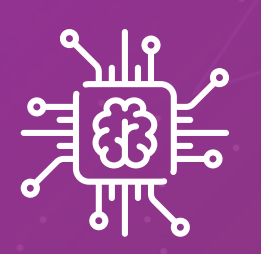

# **「總」 Arduino**

Yarelis D. Acevedo Arianna H. Colón Tiahra N. Avilés

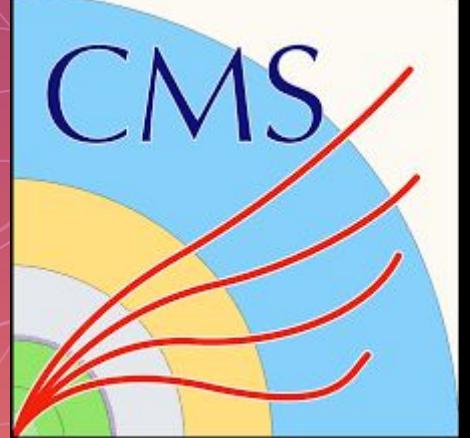

#### **AGENDA**

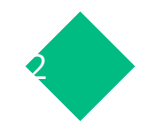

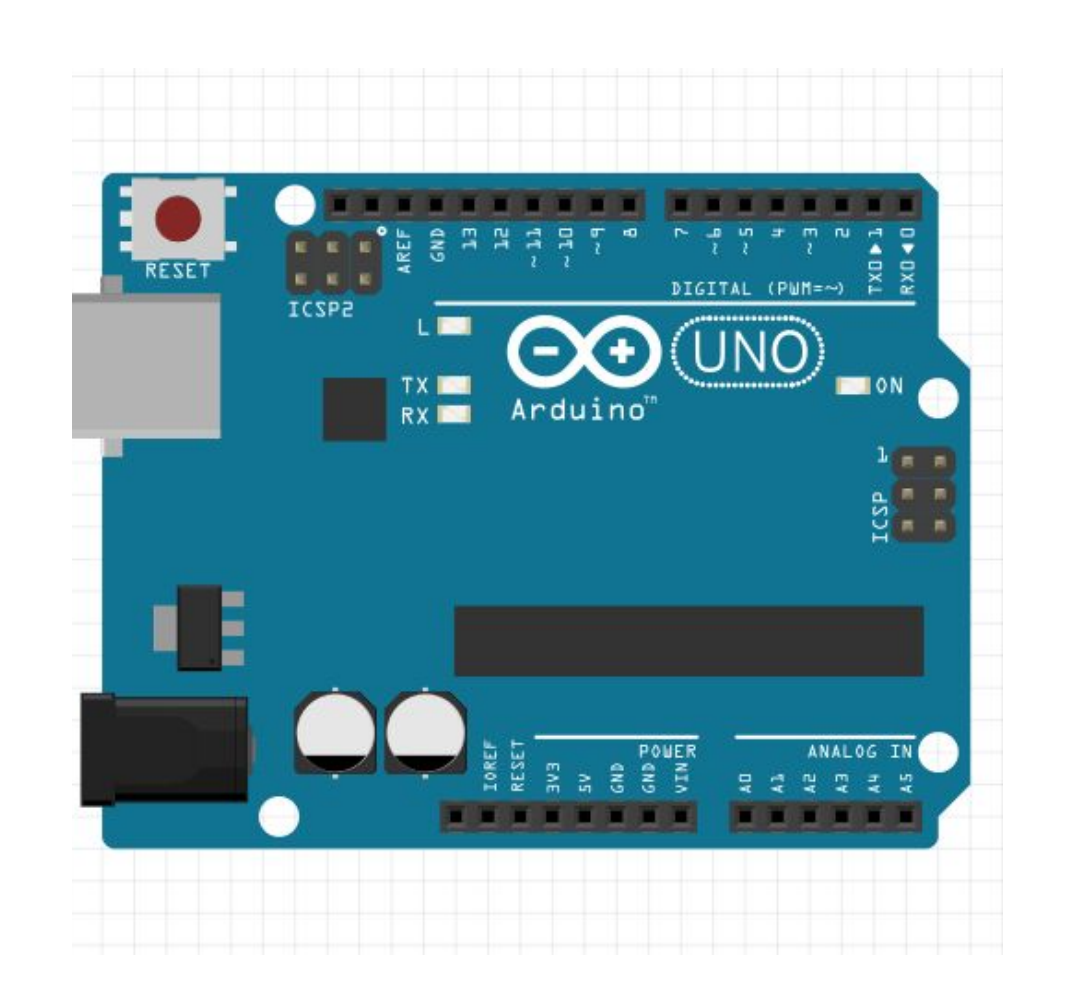

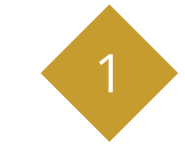

#### **What is Arduino?**

What is an Arduino? Why Arduino? How can I use it and implement it on the lab?

#### **Arduino Software**

How Arduinos are programmed

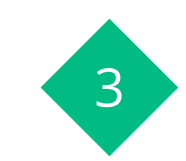

2

#### **How to get started?**

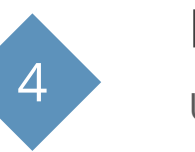

#### **Hands On**

Using Tinkercad simulator

# What is a **microcontroller**

To answer this enter to menti.com Code: 5829 2707

### **What is a microcontroller?** <sup>4</sup>

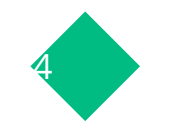

A microcontroller (MCU for microcontroller unit) is a small computer on a single metal-oxide-semiconductor (MOS) integrated circuit (IC) chip. A microcontroller contains one or more CPUs (processor cores) along with memory and programmable input/output peripherals.

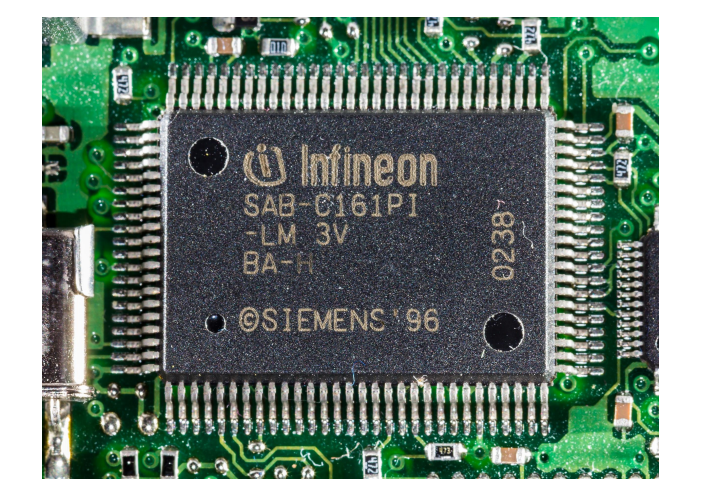

#### **Big computers vs small computers**

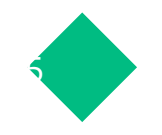

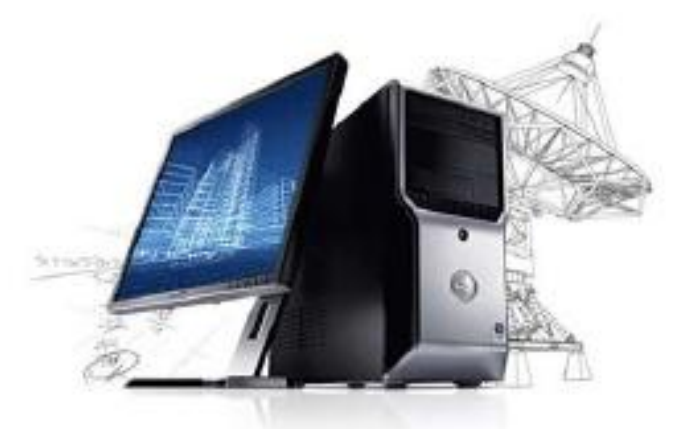

**Dell Precision T1500** 

- CPU Speed: 2.93GHz ٠
	- Quad-core!
- **RAM: 16GB** ٠
- Storage: 2TB  $\bullet$
- I/O: ٠
	- USB, Firewire, Serial, PS/2, Ξ. RJ-45, Audio, etc.

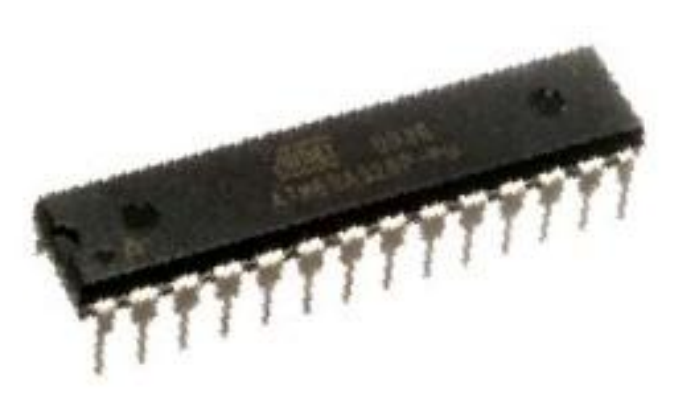

#### Atmel ATMEGA328P

- CPU Speed: 20MHz ٠
	- $-$  Not Quad-core  $\circledcirc$
- RAM: 2KB ٠
- Storage: ٠
	- 32KB Program Memory
	- **1KB EEPROM**
- $I/O$ :  $\bullet$ 
	- $-$  Up to 23 generic I/O
		- 6 of them 'analog-capable'
		- UART/SPI/I<sup>2</sup>C, etc.  $\overline{\phantom{a}}$

# **What is Arduino?**

**01**

**What is an Arduino? What is the purpose? How can I use it and implement it on the lab?**

# **Arduino microcontroller**

**A brief story.** The Arduino project began in 2005 as a tool for students at the Interaction Design Institute Ivrea in Ivrea, Italy, aiming to provide a low-cost and easy way for novices and professionals to create devices that interact with their environment using sensors and actuators.

### **Arduino Microcontroller**

8

- Open-source electronics platform based on easy-to-use hardware and software.
- Are able to read inputs light on a sensor, a finger on a button, or a Twitter message - and turn it into an output - activating a motor, turning on an LED, publishing something online.

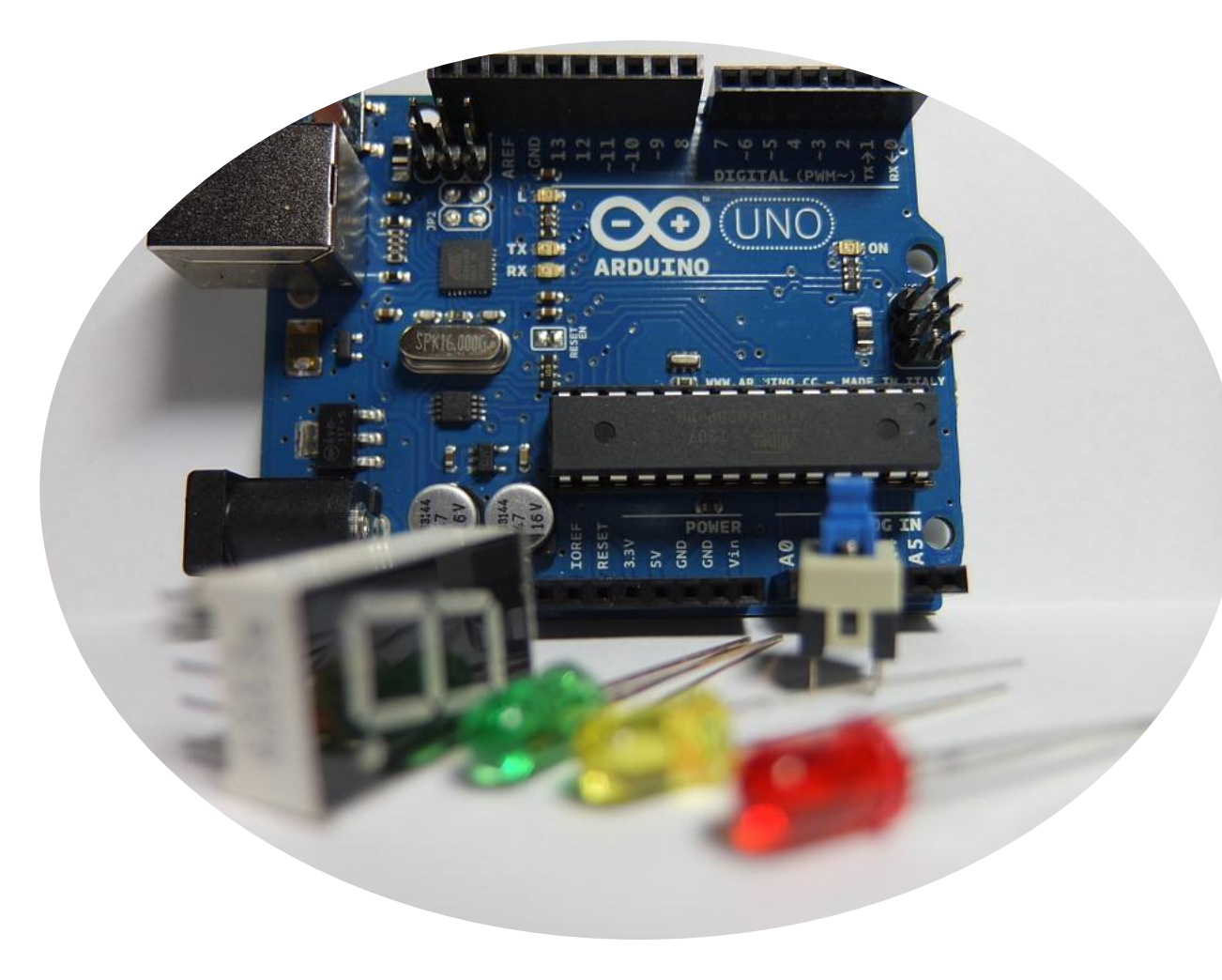

9

 $\bullet$ 

 $\mathscr{P}$ 

## **What is it used for?**

 $\rho_{o_L}$ 

● Physical Computing projects / research

- Interactive Installations
- Rapid Prototyping

### **What can I do?**

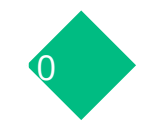

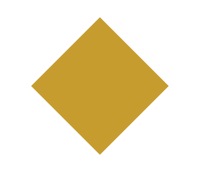

#### **Sensors**

- Push buttons, touchpads, tilt switches
- Variable resistors (Sliders, Volume knobs)
- **Photoresistors (sensing** light)
- Thermistors (temperature)
- Ultrasound (proximity range finder)

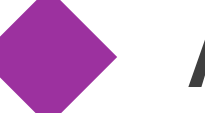

#### **Actuators**

- Lights, LED's
- **Motors**
- **Speakers**
- Displays (LCD's)

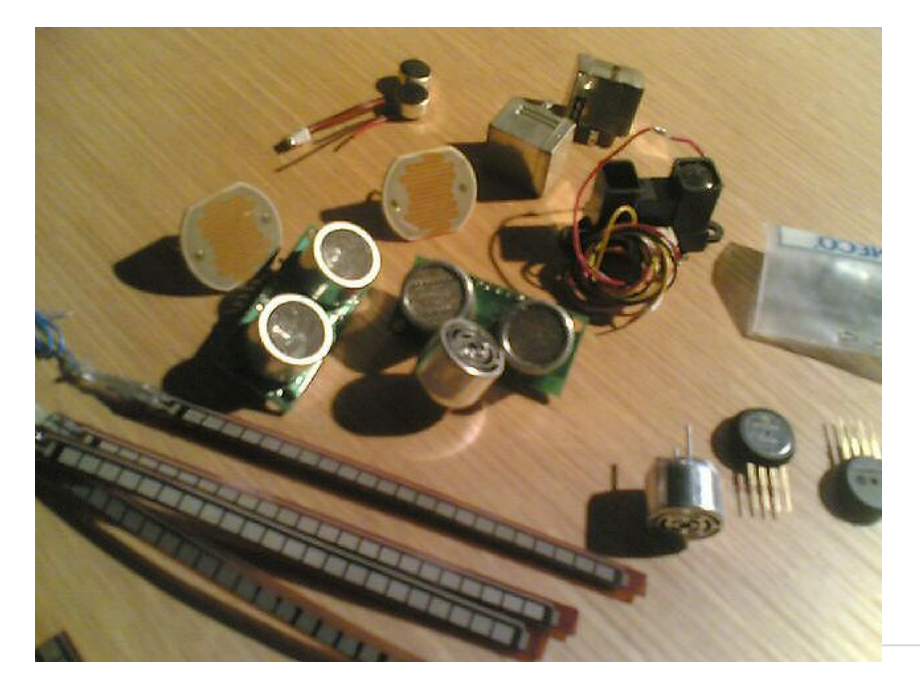

## **Types of Arduinos**

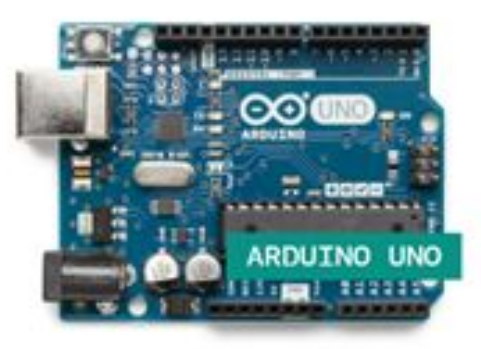

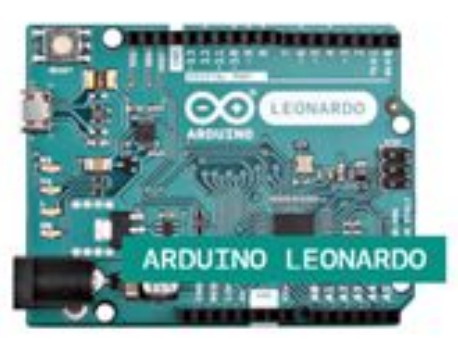

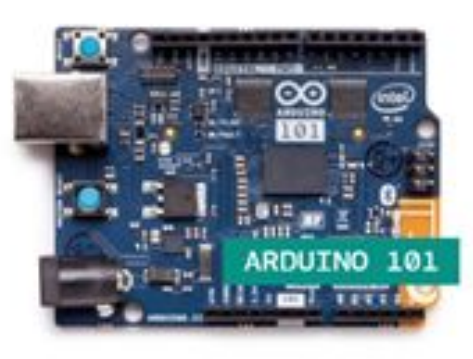

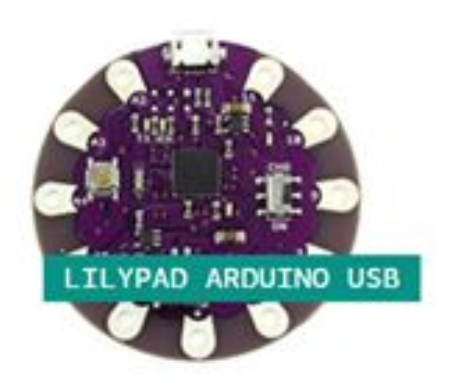

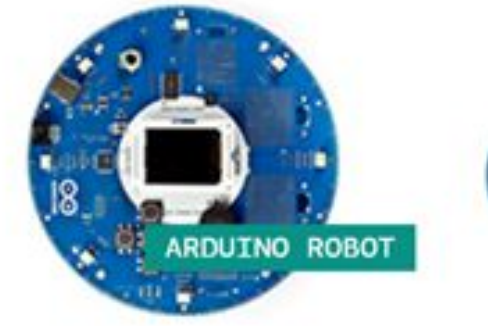

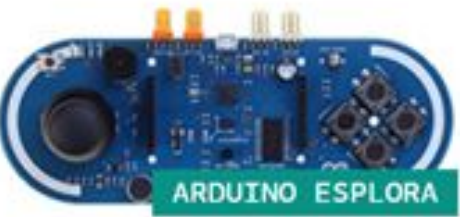

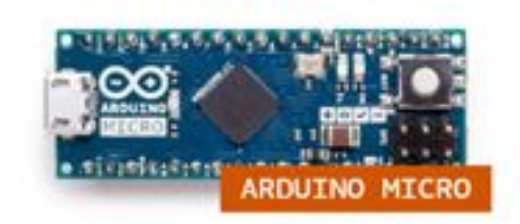

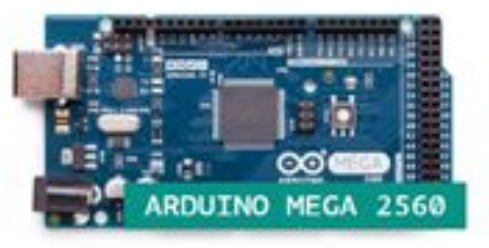

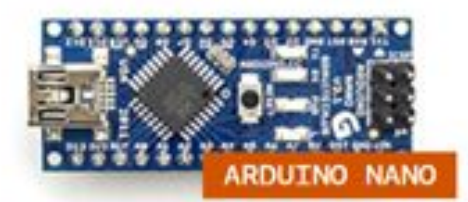

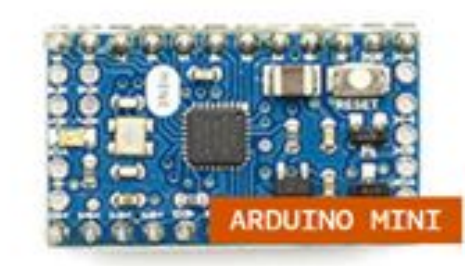

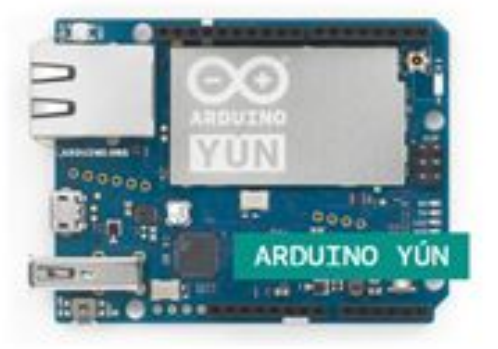

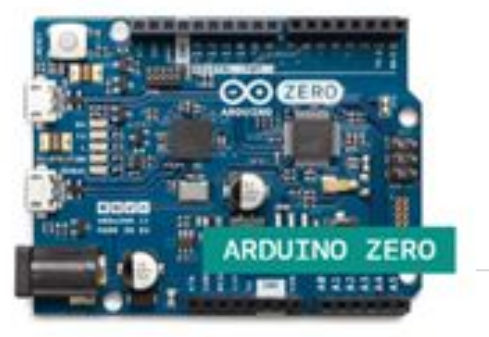

# What is the **difference between them?**

## **Types of Arduino**

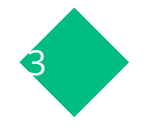

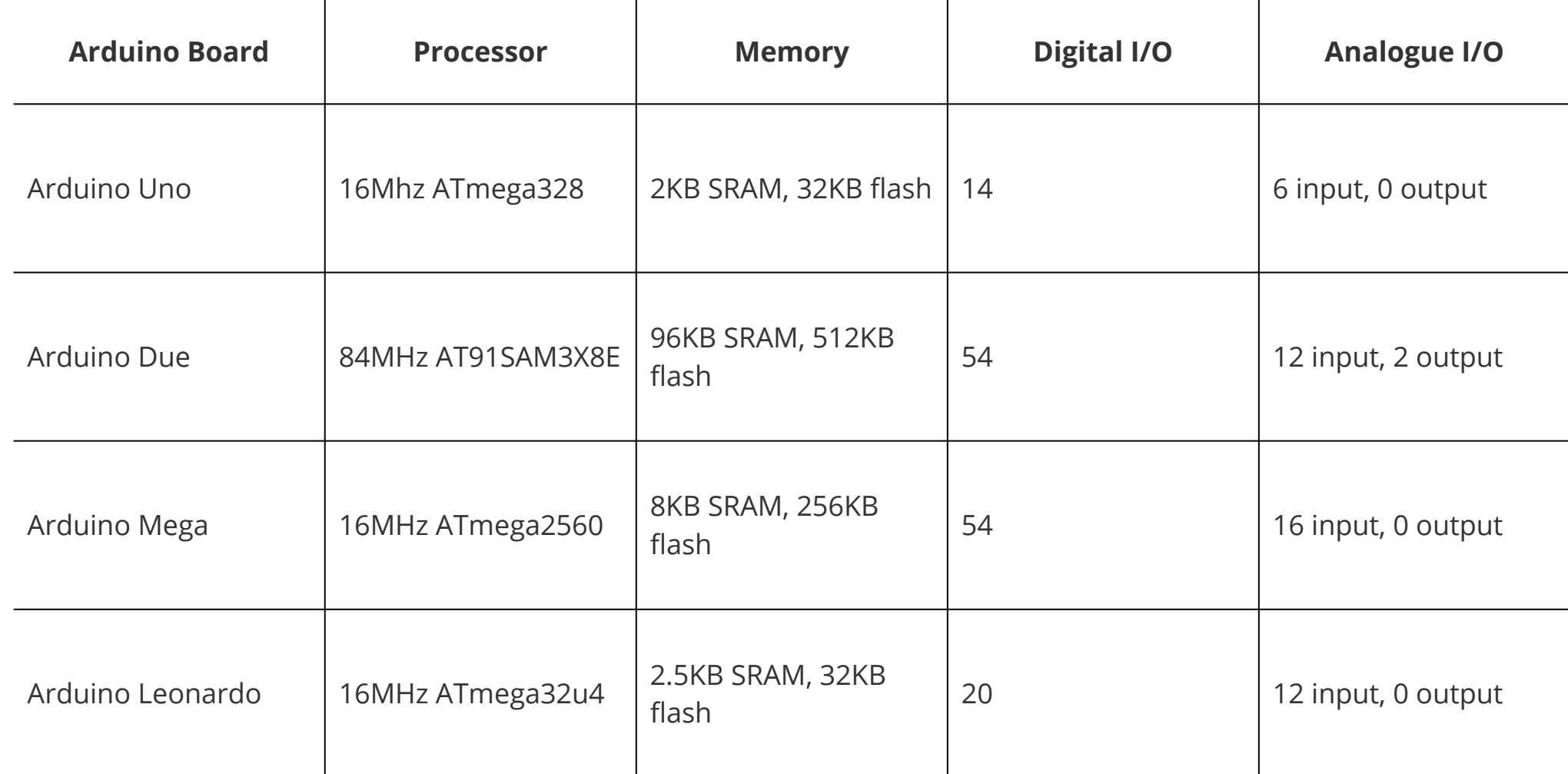

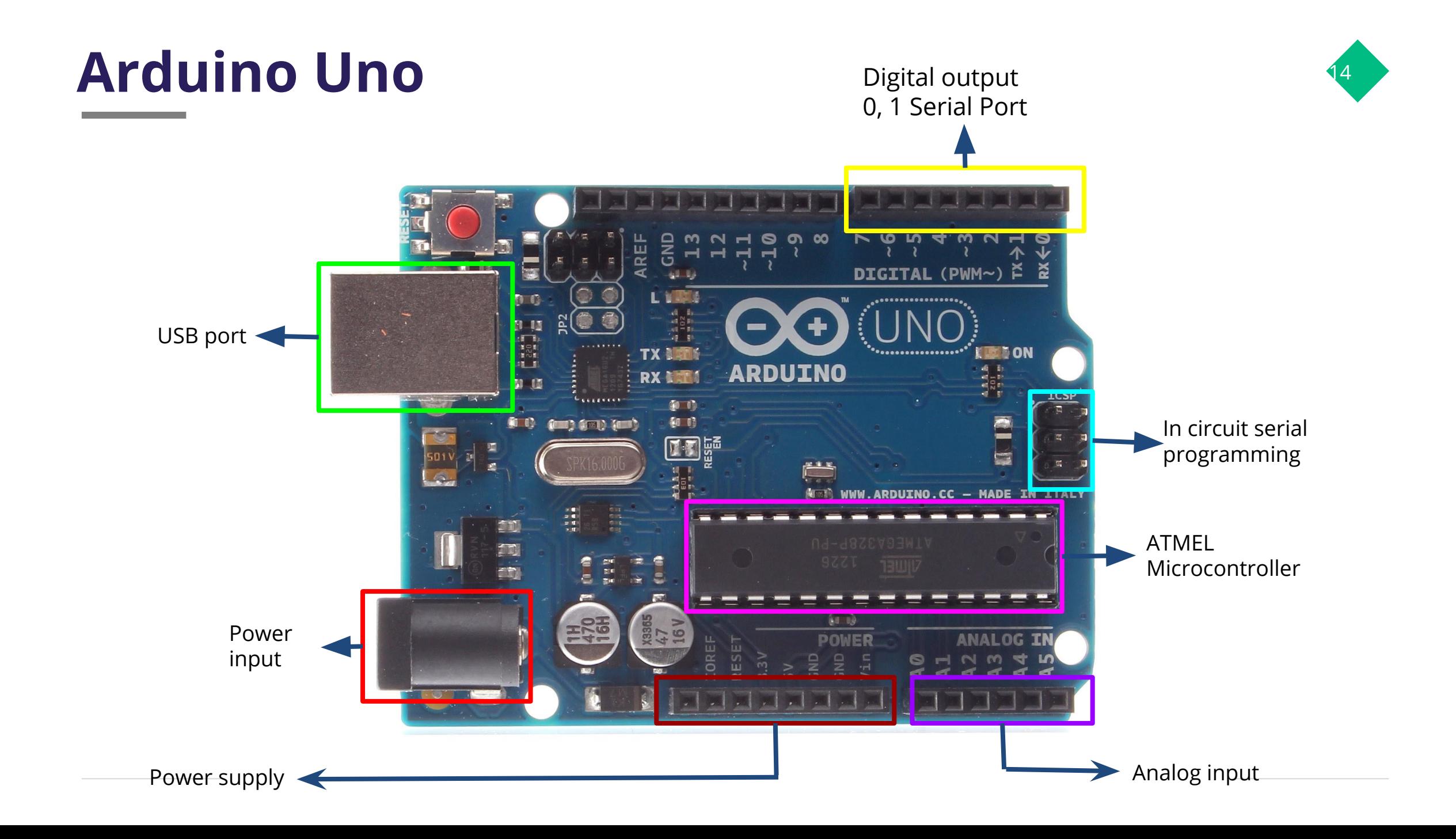

## **Analog and digital pins**

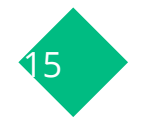

The Arduino can input and output analog signals as well as digital signals.

An analog signal is one that can take on any number of values, unlike a digital signal which has only two values: HIGH and LOW.

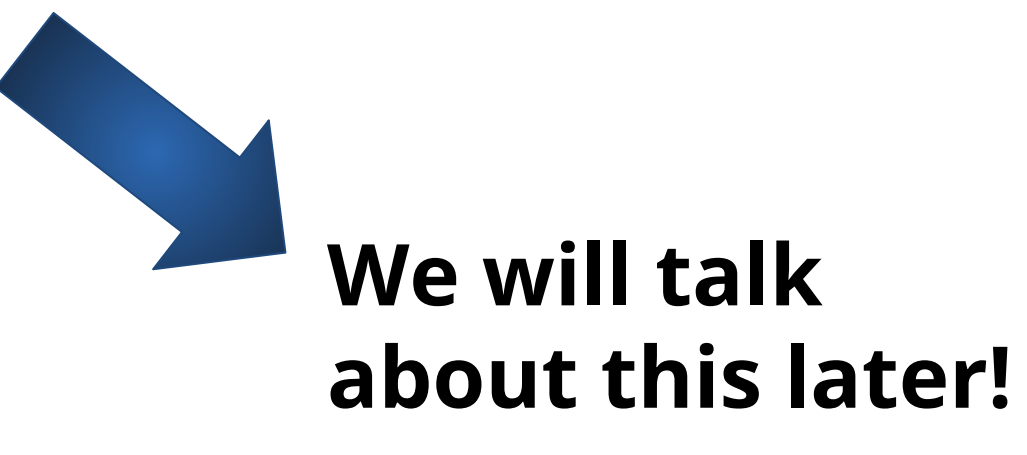

#### **How Arduino is programmed?**

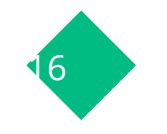

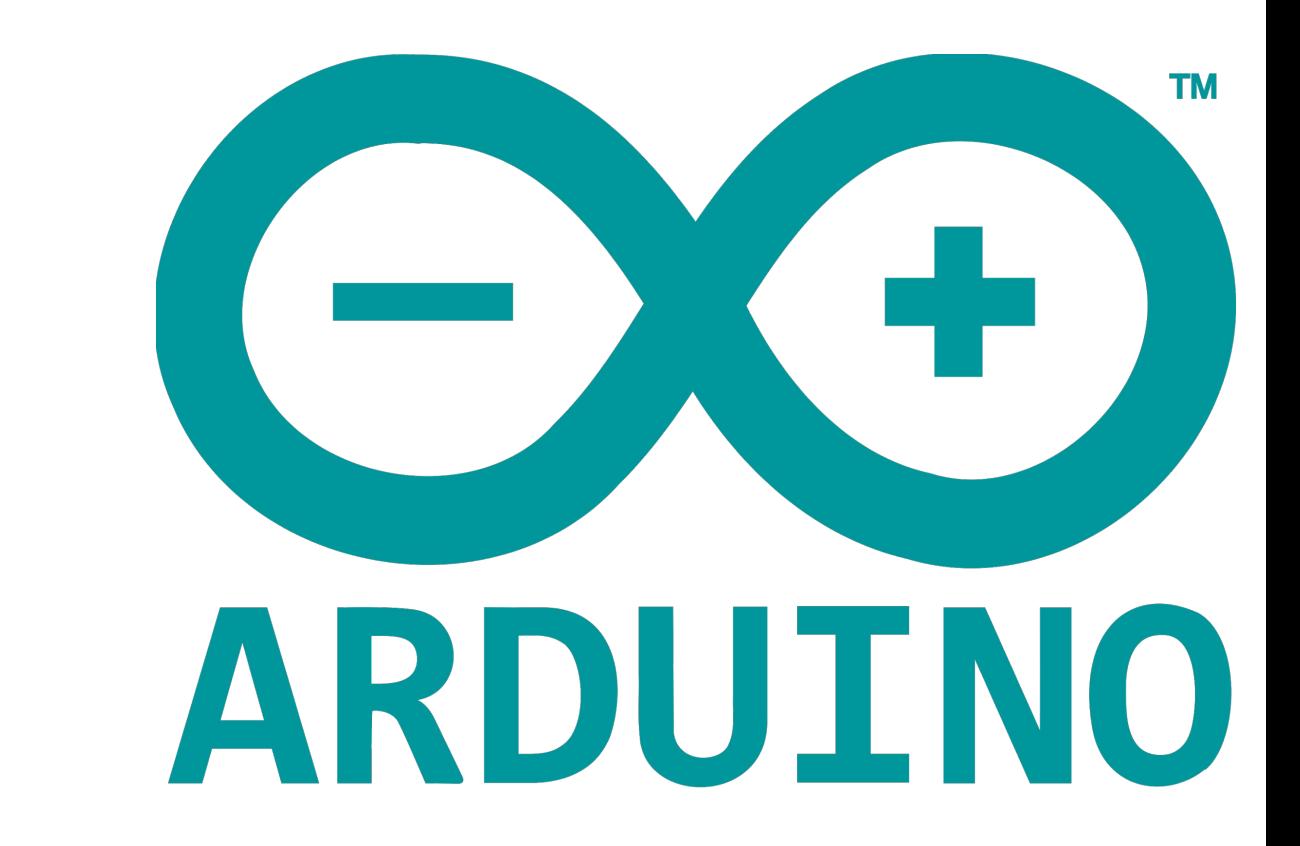

Using a software called Arduino IDE

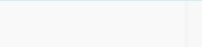

```
\ast /
// the setup function runs once when you press reset or power the board
void s\starup() {
          alize digital pin LED_BUILTIN as an output.
          LOD_BUILTIN, OUTPUT);
    02
     lop function runs over and over again forever
void loop() {$
  digitalWrite(LED_BUILTIN, HIGH); // turn the LED on (HIGH is the voltage level)
Article is the Softwait for a second<br>and the voltage LOW
```
**How Arduinos are programmed**

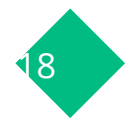

The Arduino Integrated Development Environment - or Arduino Software (IDE) - contains a text editor for writing code, a message area, a text console, a toolbar with buttons for common functions and a series of menus. It connects to the Arduino hardware to upload programs and communicate with them.

### **Arduino Language**

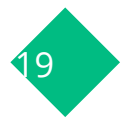

- Simplified C/C++
- Based on the wiring project ○ <http://wiring.org.co>
- Peripheral libraries ○ LCD, sensors, 12C, ect.

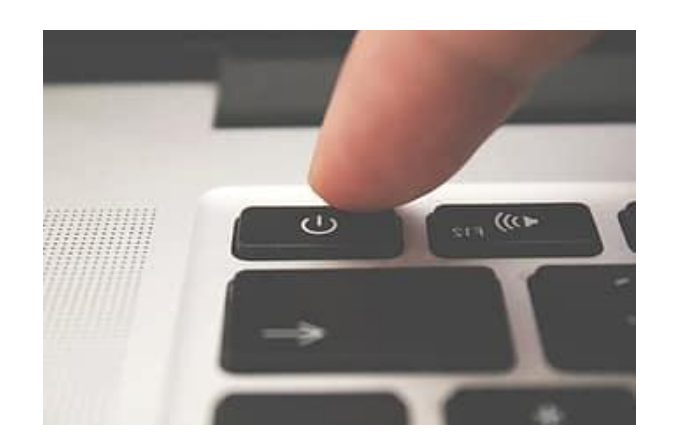

### **Useful functions**

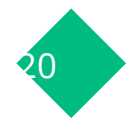

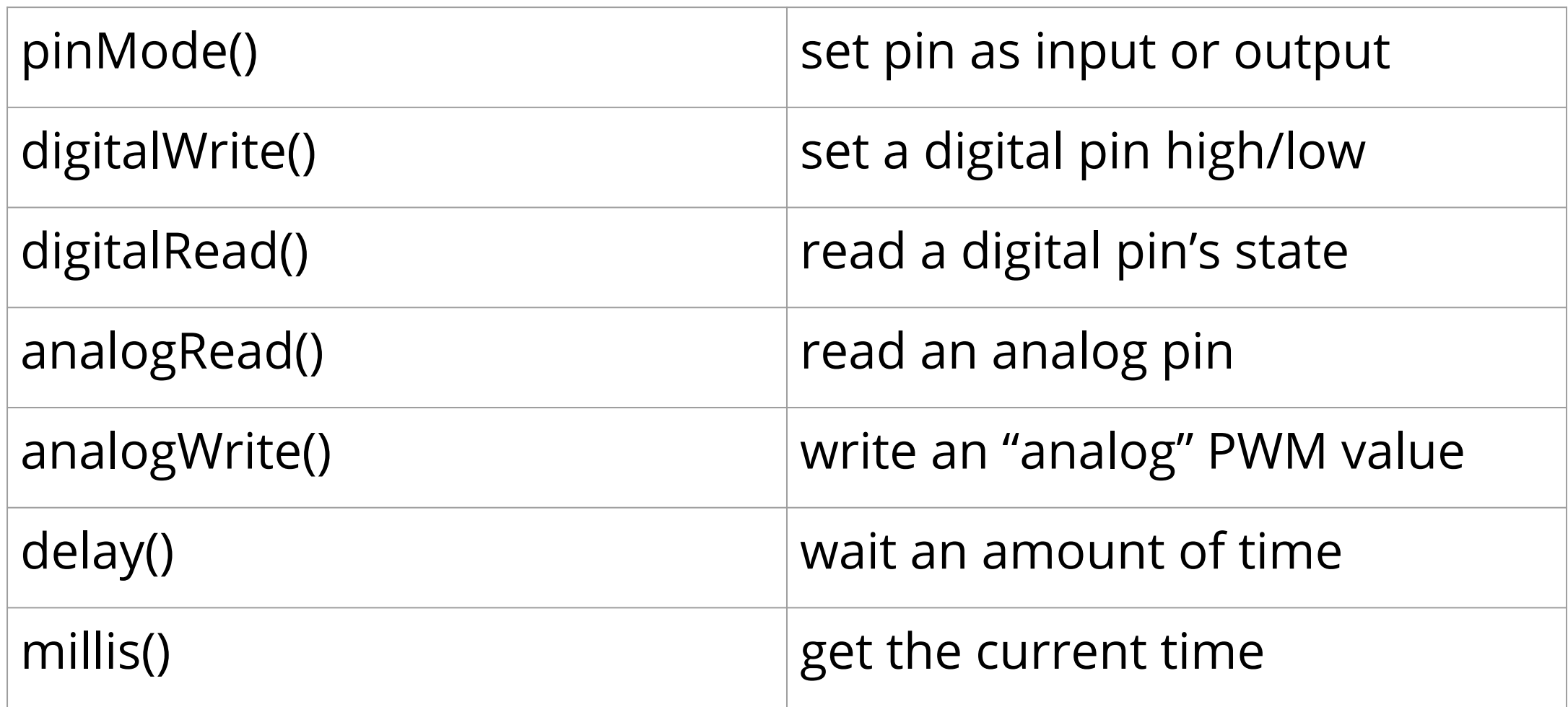

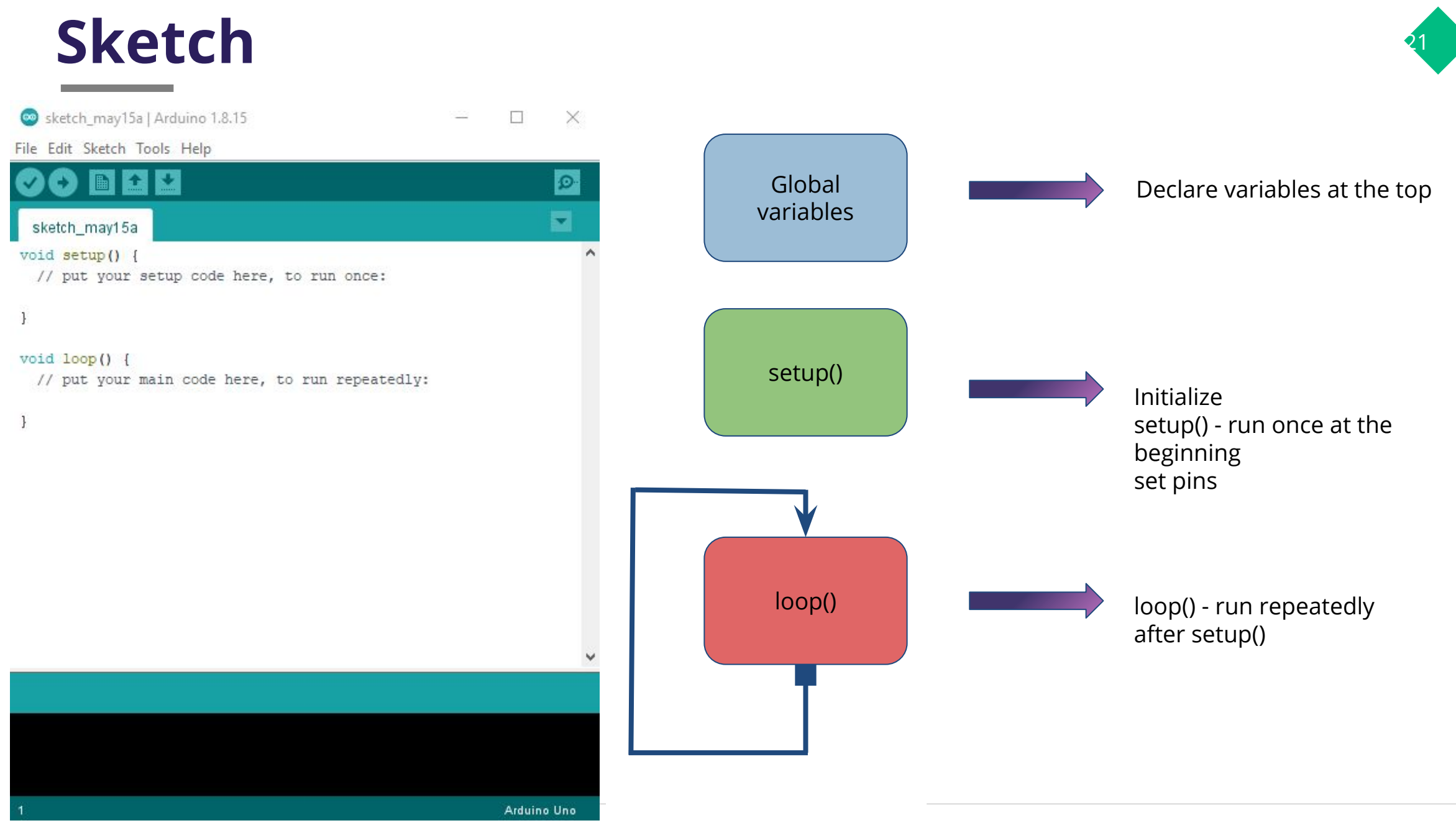

Let's see how a **sketch for turning an LED light runs in an**  Arduino<sup>(2007</sup>) 

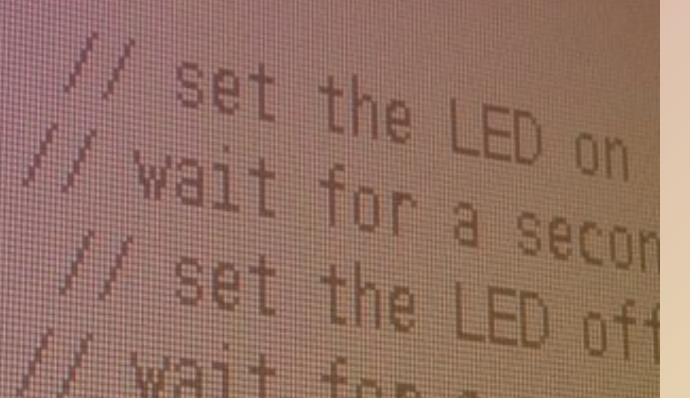

## **Blinking LED**

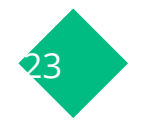

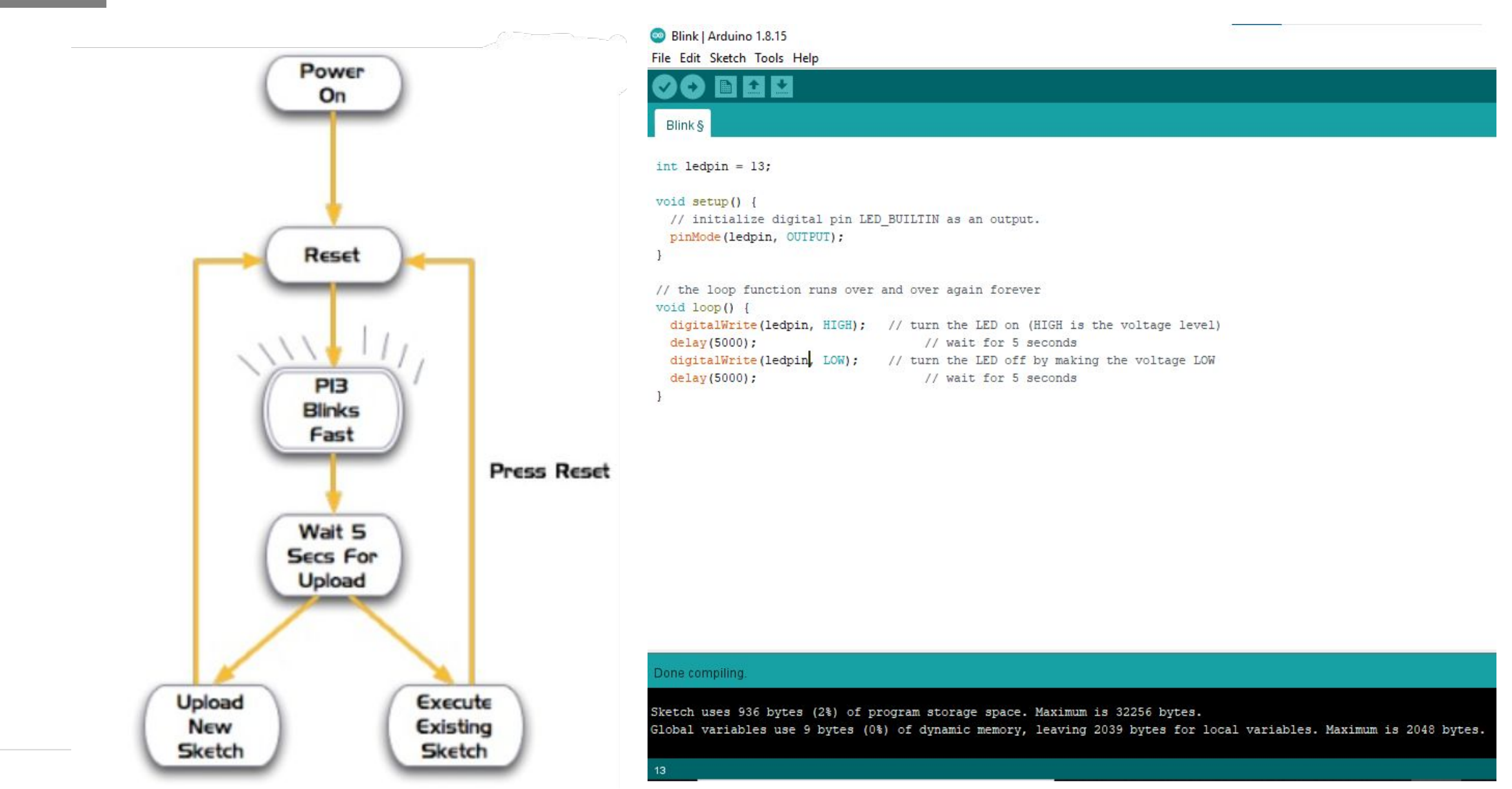

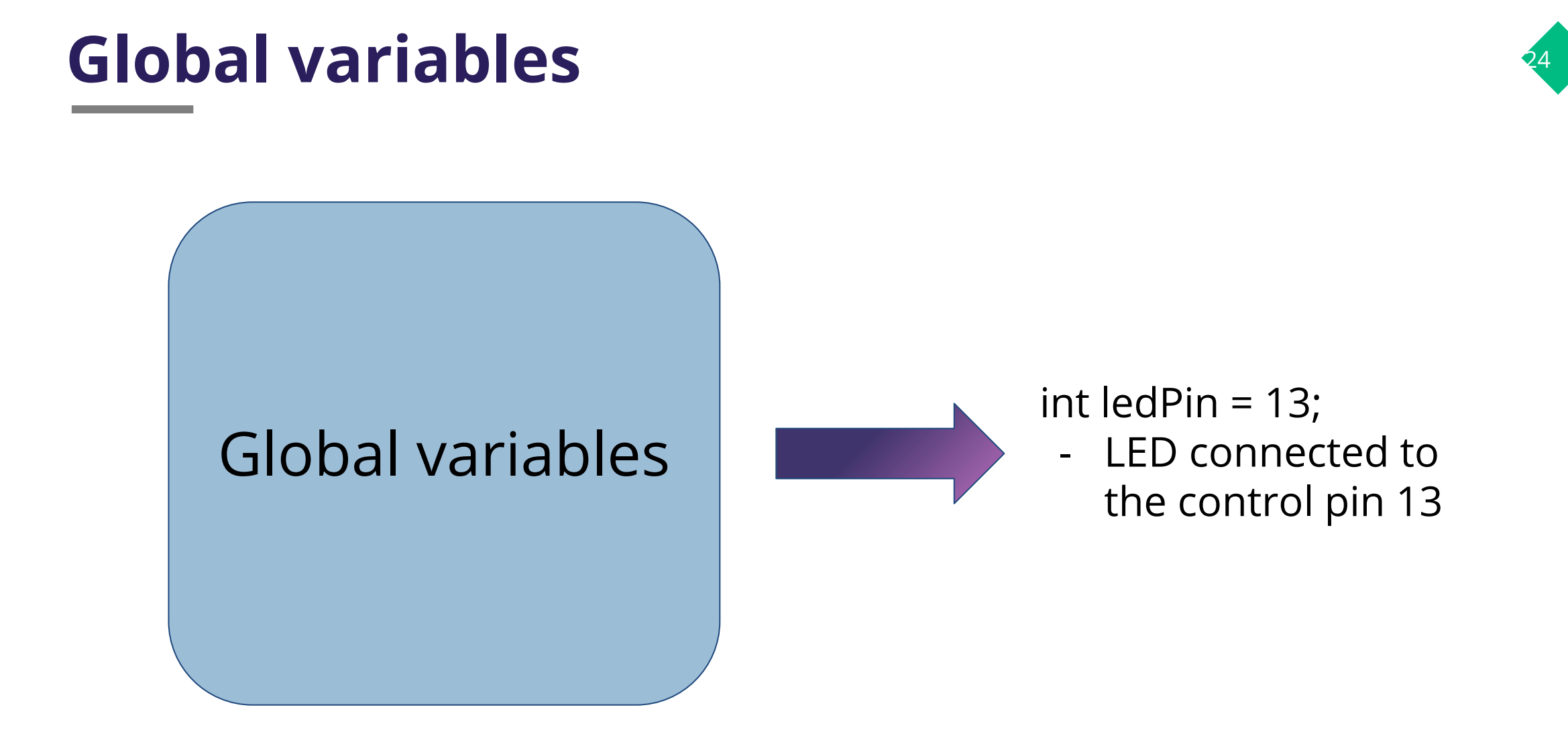

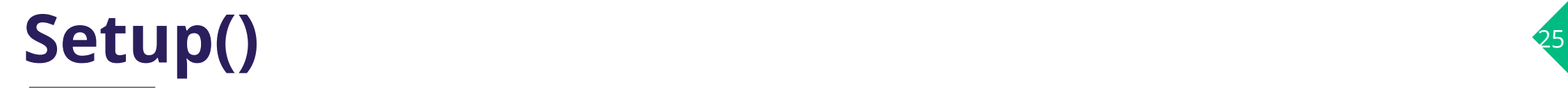

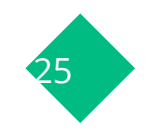

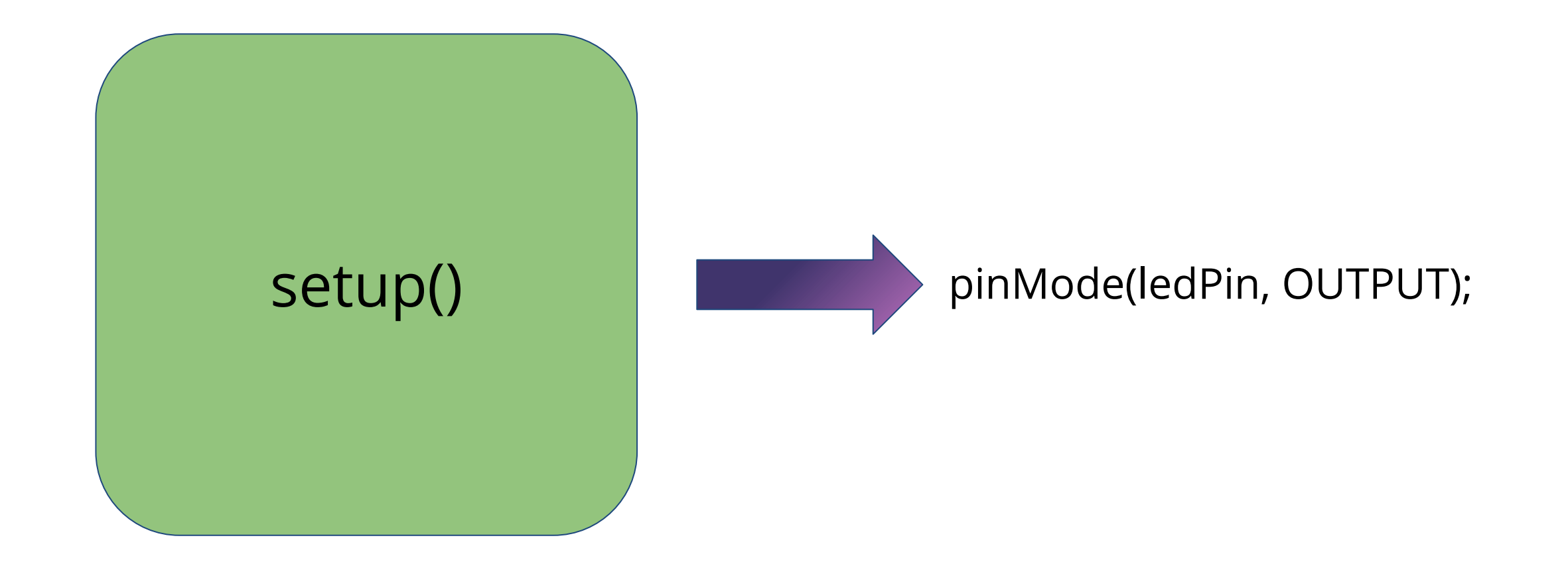

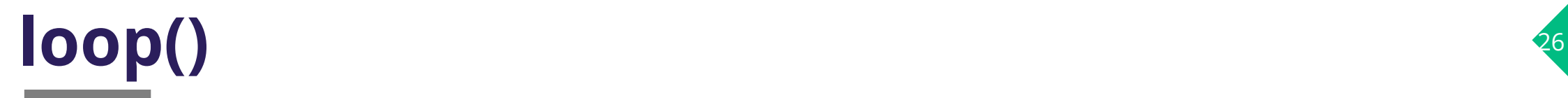

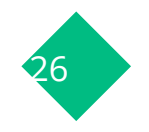

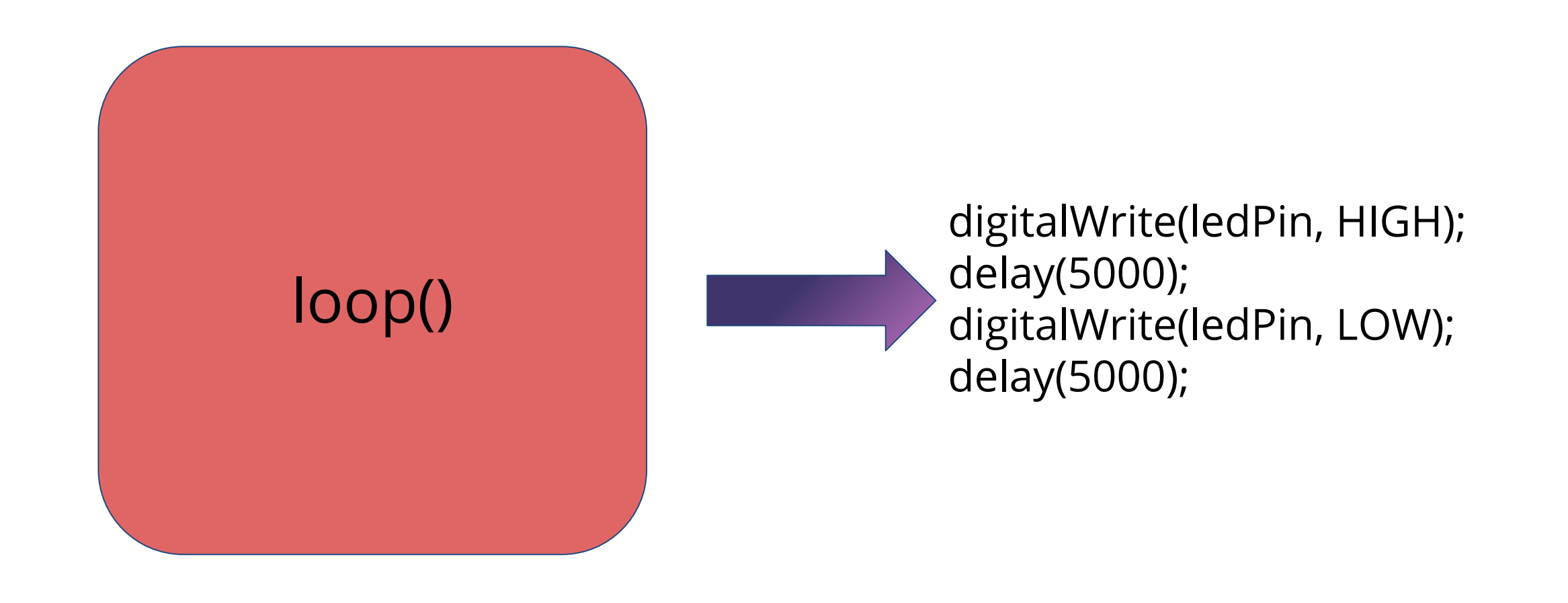

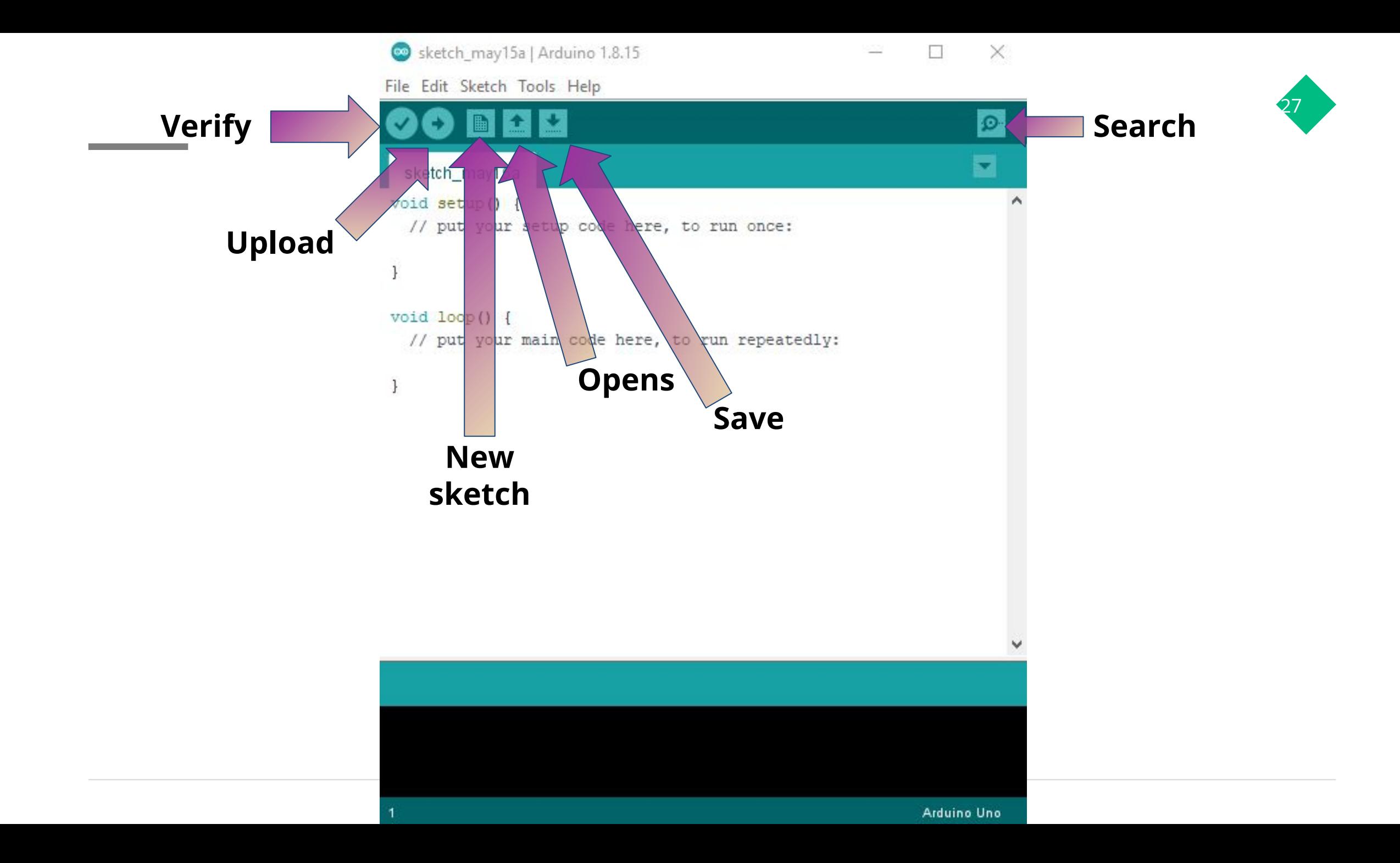

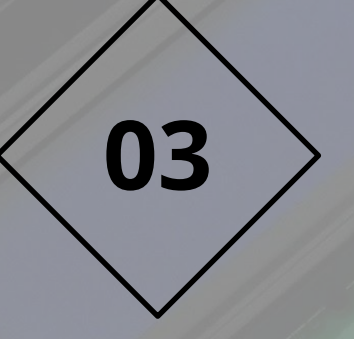

# How to get **started?**

# **If you have the board**

### **How to get started?**

- Arduino board
	- USB cable
	- DC power supplies
- Download the Arduino's software (Arduino IDE)
	- Read carefully
		- Instruccions to install and setup the Arduino board with the computer and software
	- Download the Arduino IDE software
		- <http://www.arduino.cc>
- **Plug it in!**

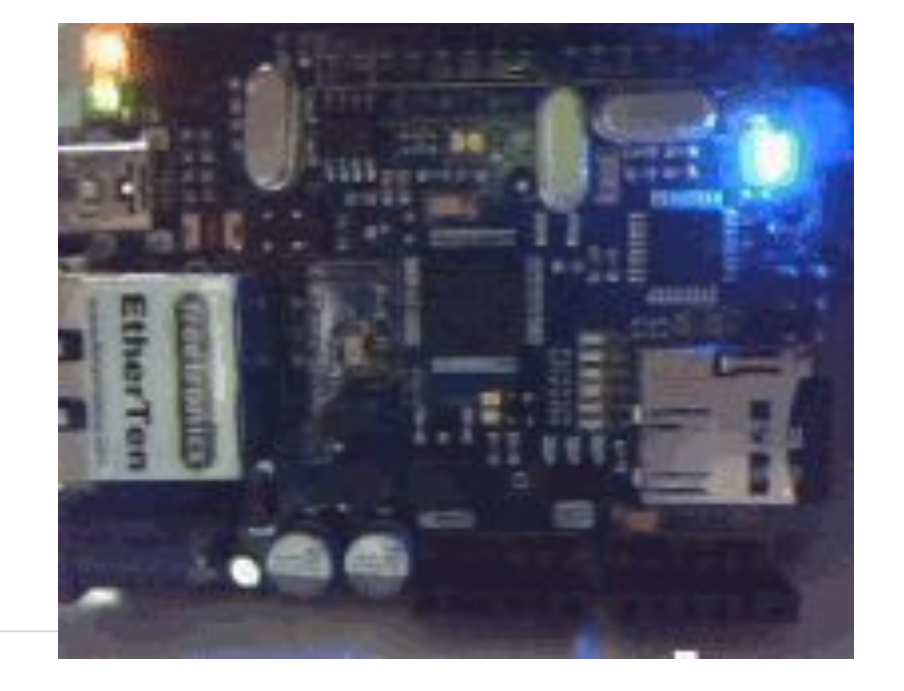

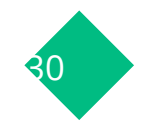

## **Plug in it into the computer** 31

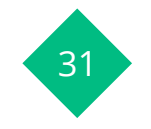

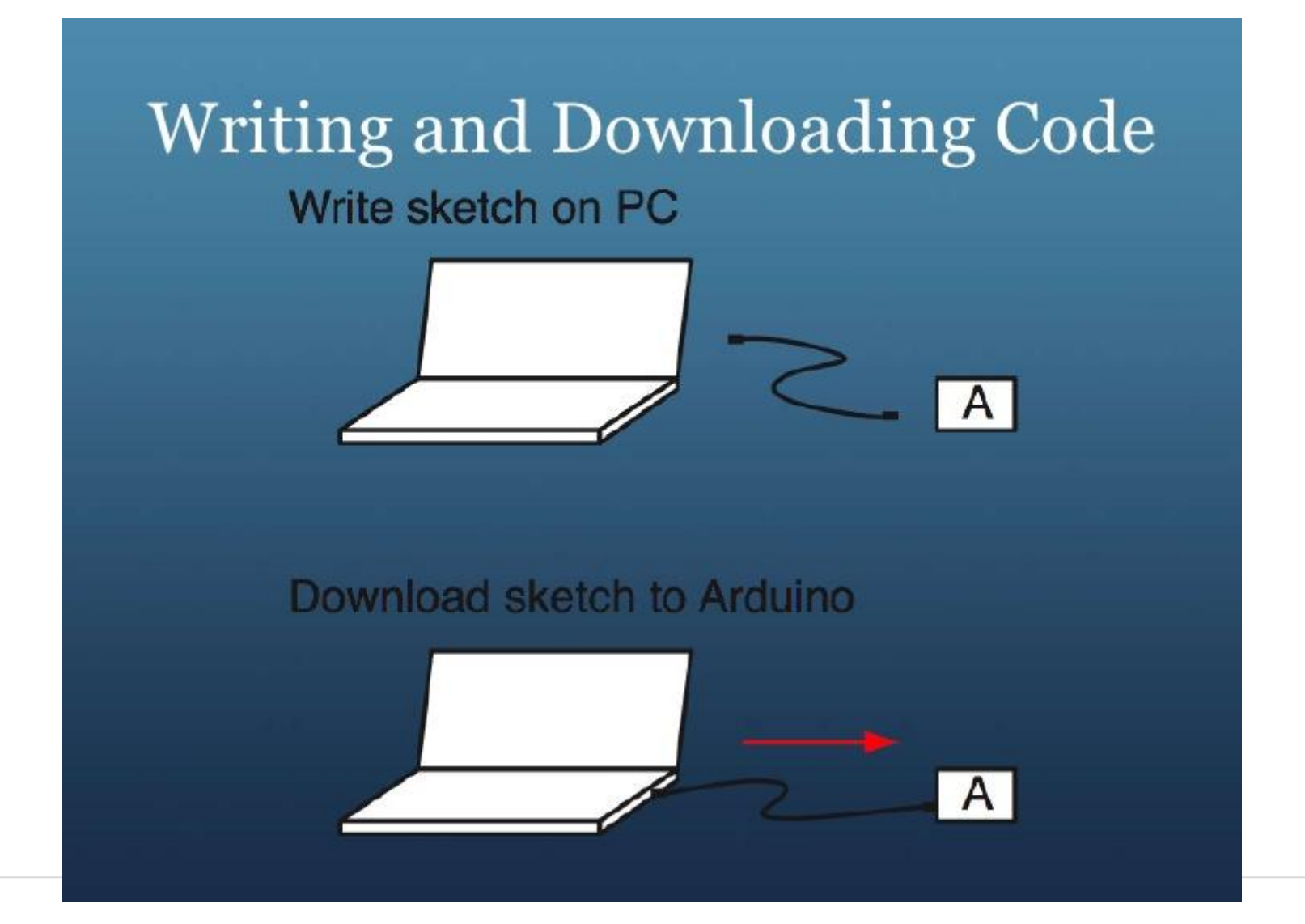

# **Online**

٠

MacBook Air

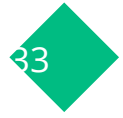

Tinkercad is a free, online 3D modeling program that runs in a web browser, known for its simplicity and ease of use. Since it became available in 2011 it has become a popular platform for creating models for 3D printing as well as an entry-level introduction to constructive solid geometry in schools.

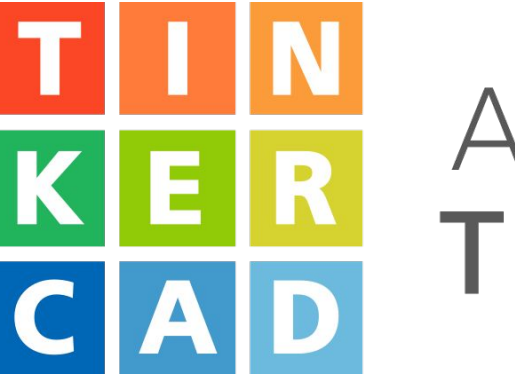

## **AUTODESK®** TINKERCAD®

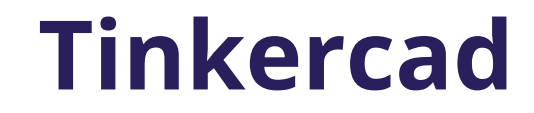

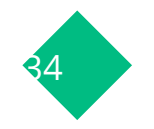

Make an account in tinkercad

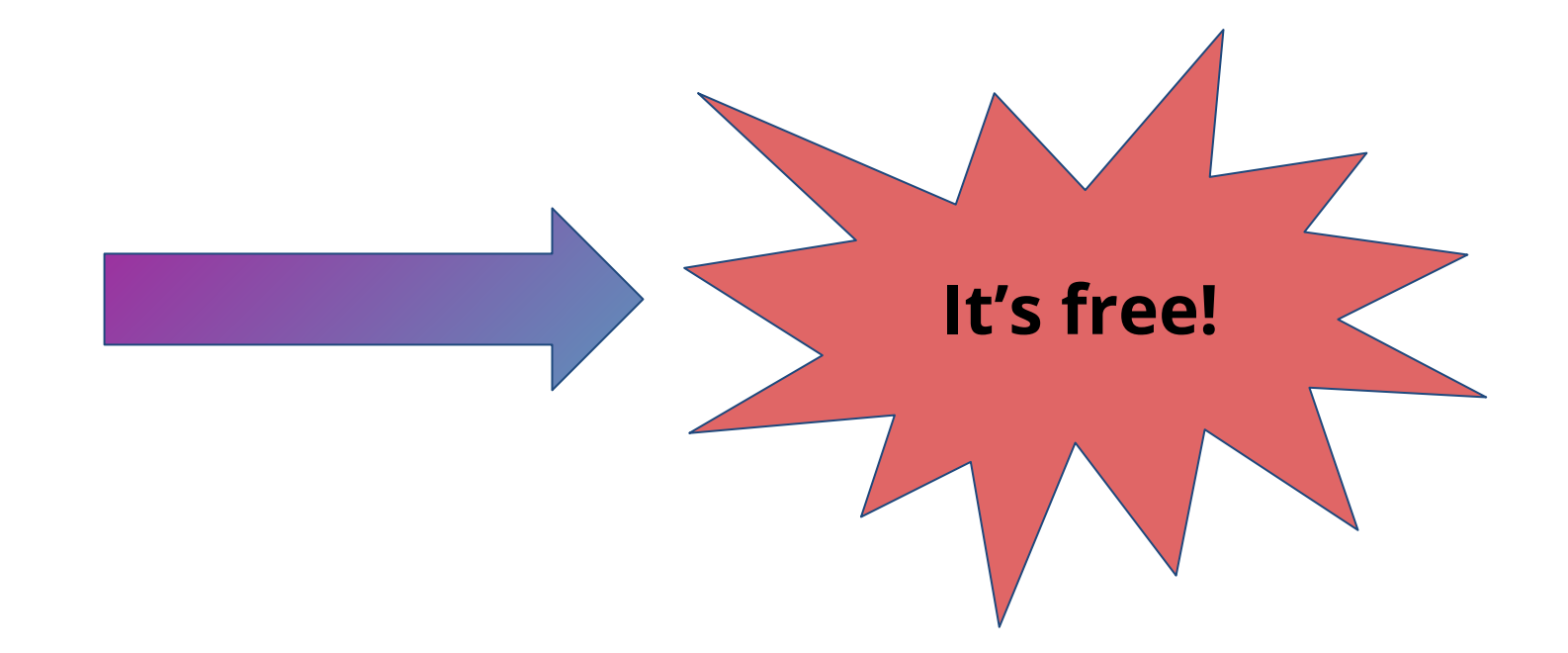

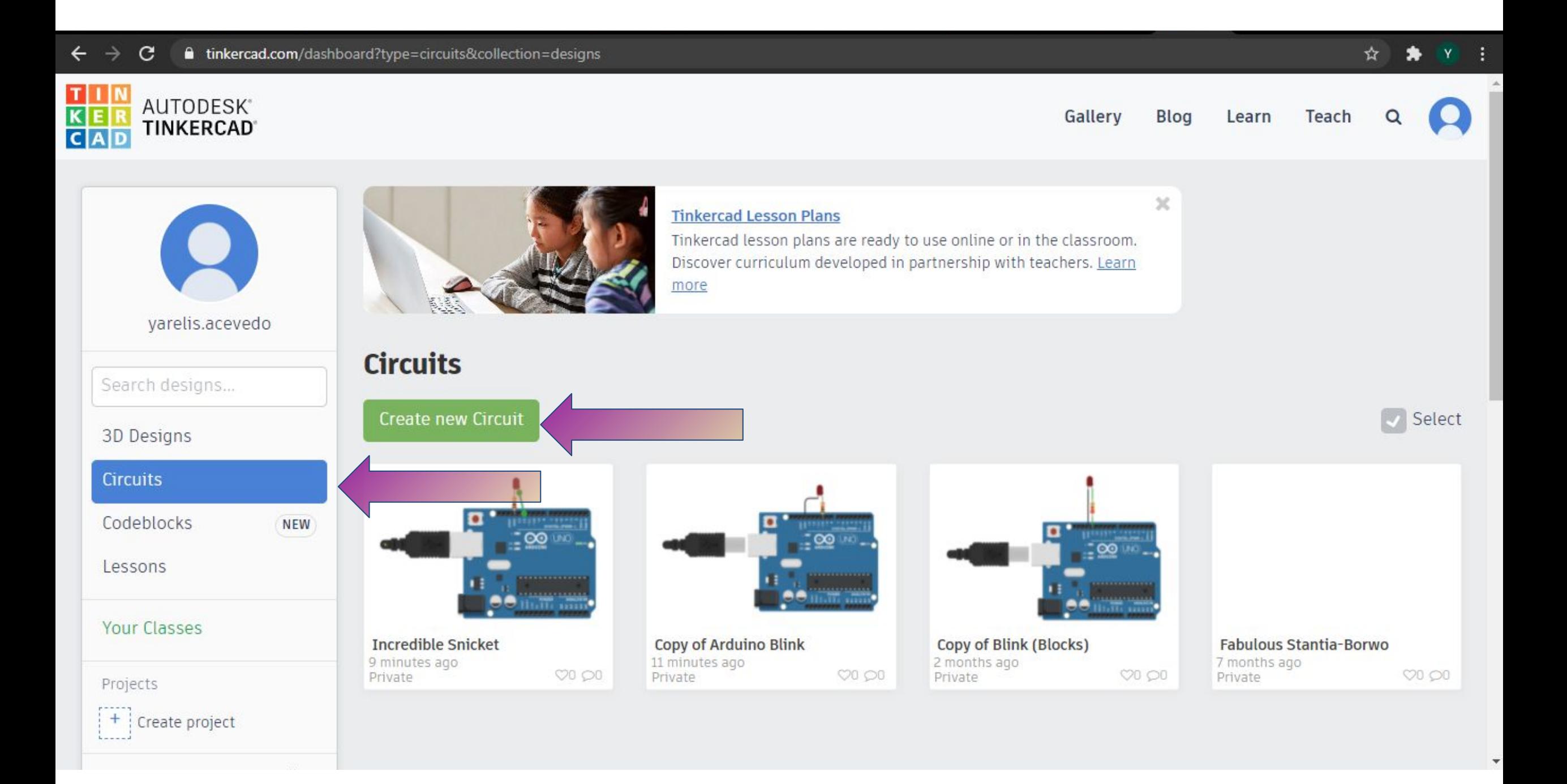

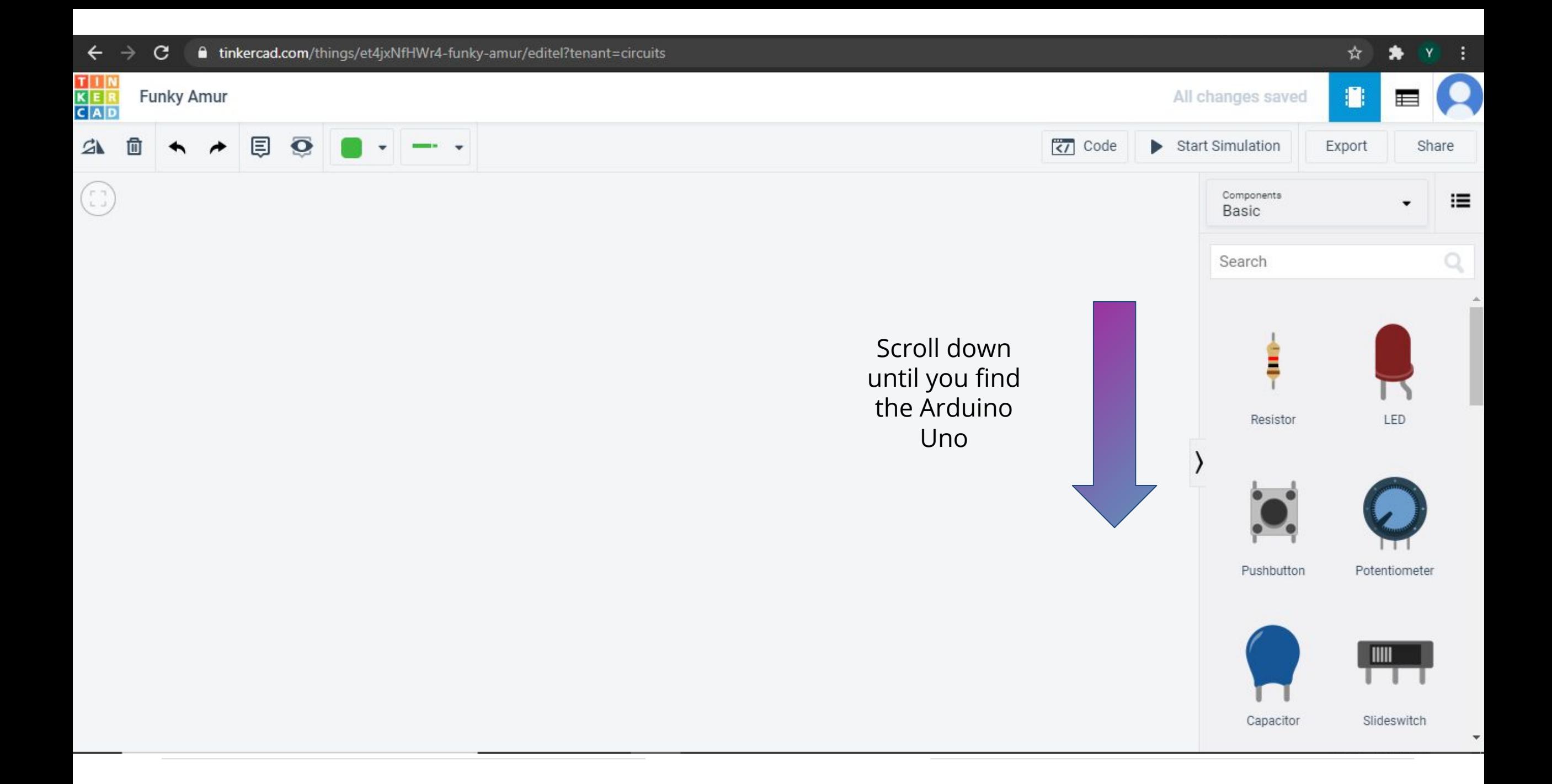

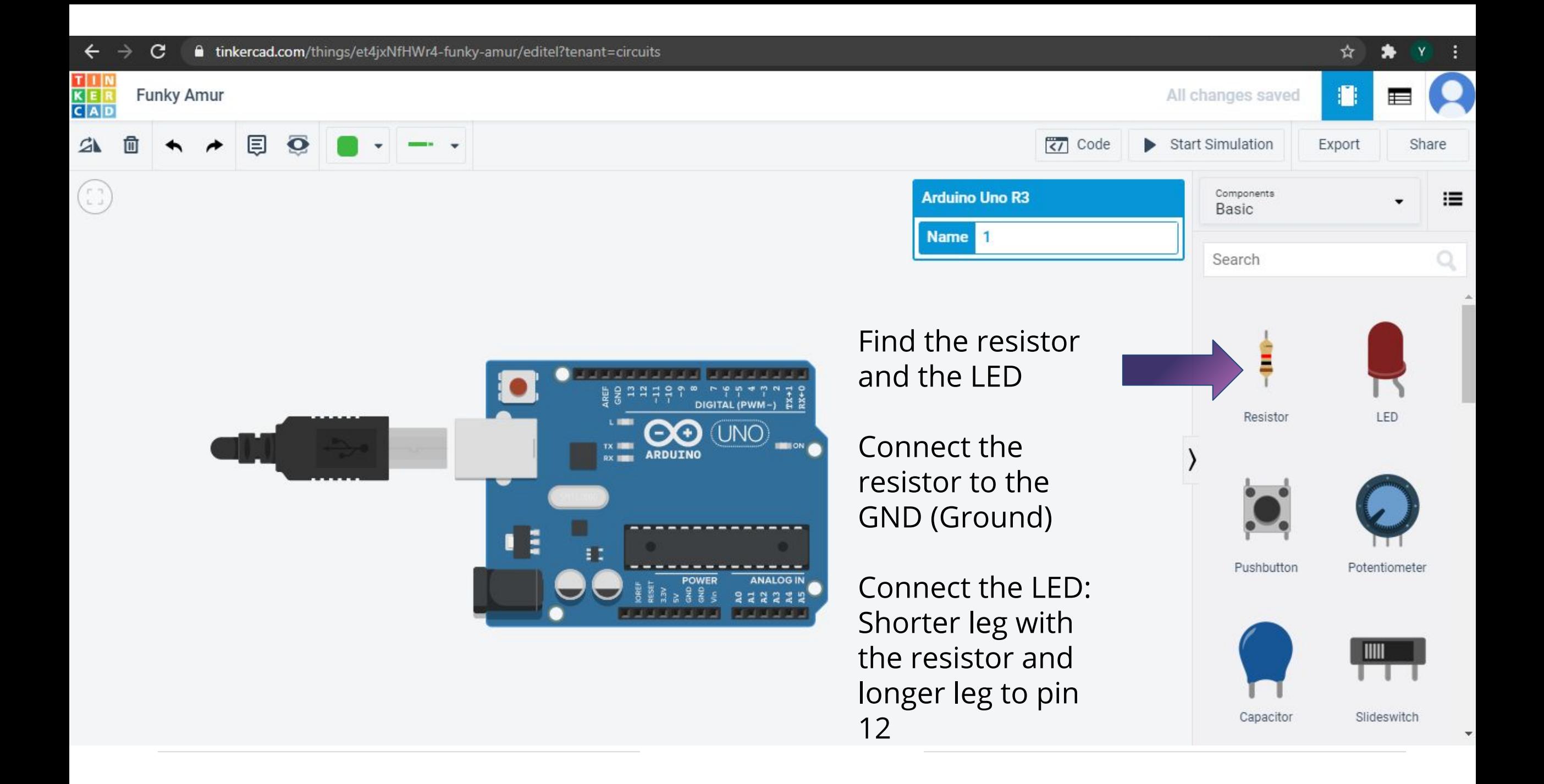

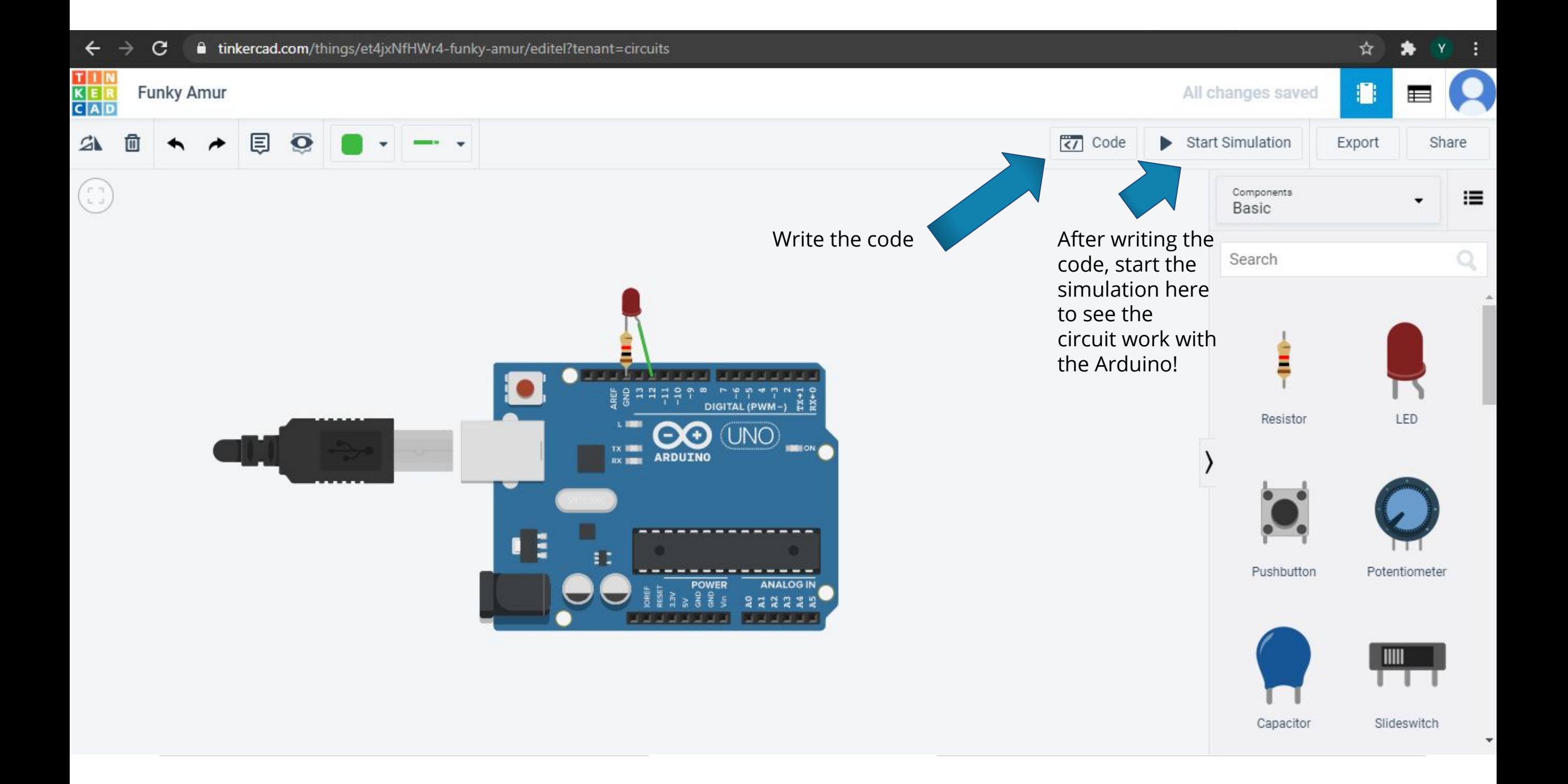

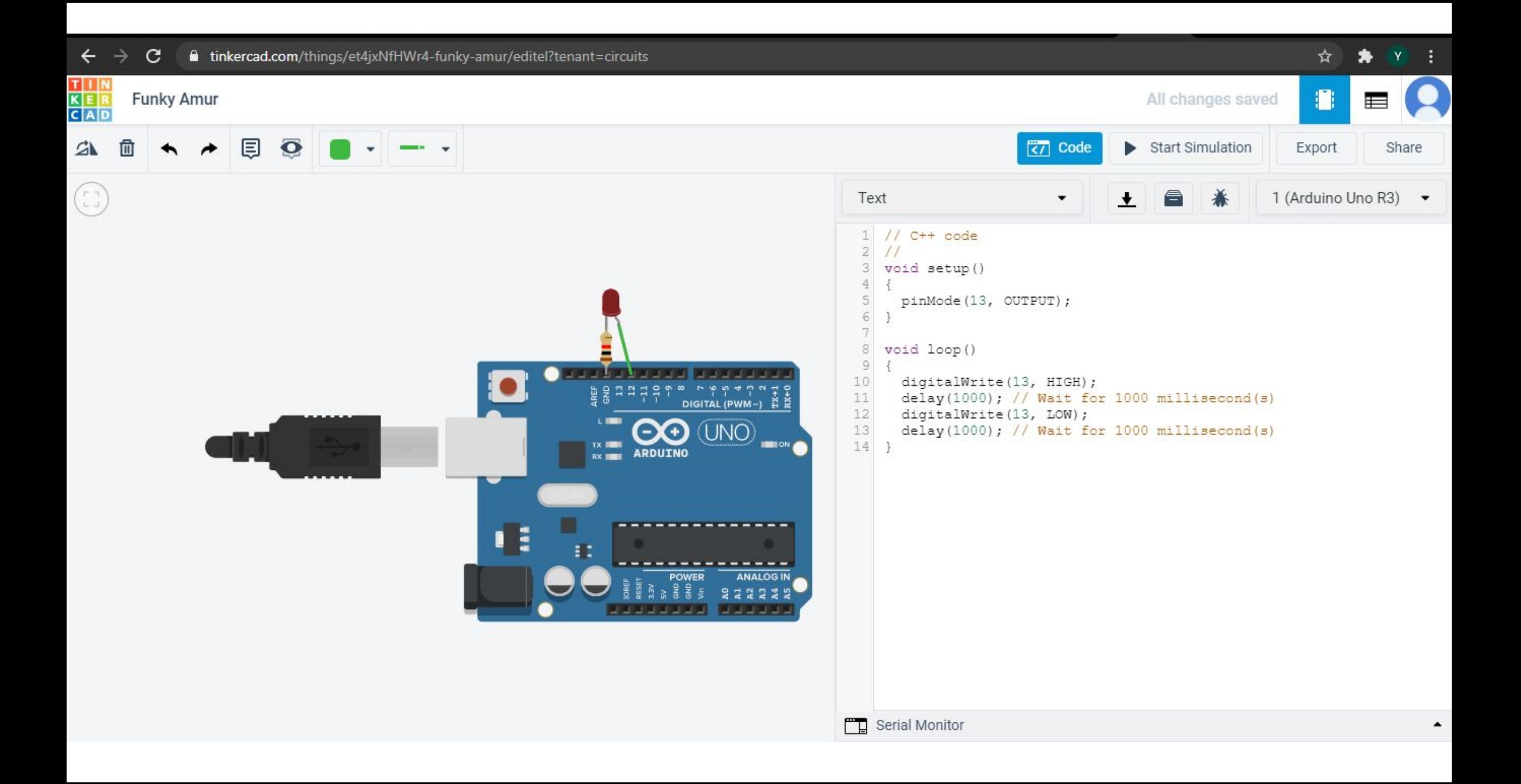

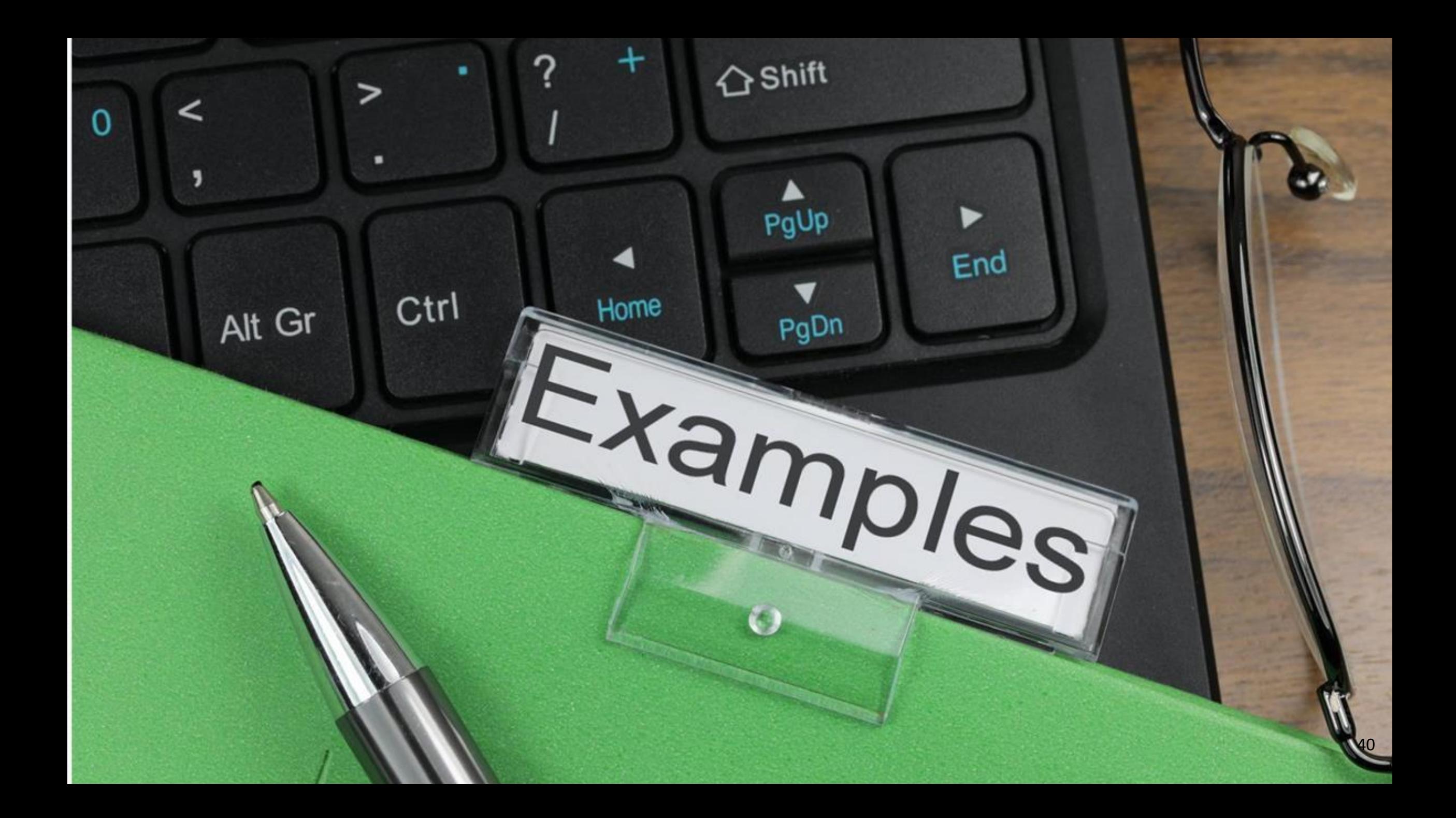

## Button <br> **Button** Addition 1.8.15

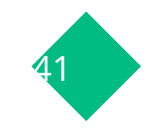

File Edit Sketch Tools Help

#### **THE EX**  $\checkmark$ œ

#### Button §

// constants won't change. They're used here to set pin numbers: const int buttonPin = 2;  $\qquad$  // the number of the pushbutton pin const int ledPin =  $13;$ // the number of the LED pin

// variables will change:

int buttonState =  $0$ :

// variable for reading the pushbutton status

#### void setup() {

// initialize the LED pin as an output: pinMode(ledPin, OUTPUT); // initialize the pushbutton pin as an input: pinMode(buttonPin, INPUT);

#### $void loop()$  {

// read the state of the pushbutton value:  $but$ tonState = digitalRead(buttonPin);

```
// check if the pushbutton is pressed. If it is, the buttonState is HIGH:
if (buttonState == HIGH) {
  // turn LED on:
  digitalWrite(ledPin, HIGH);
\left\{\right. e1se\right\}// turn LED off:
  digitalWrite(ledPin, LOW);
```
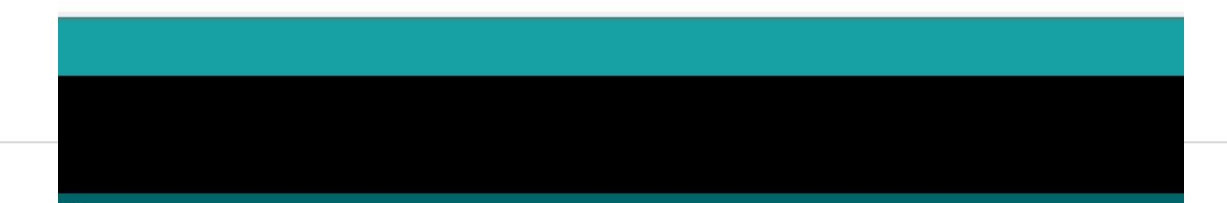

#### **Moving a stepper motor**

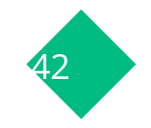

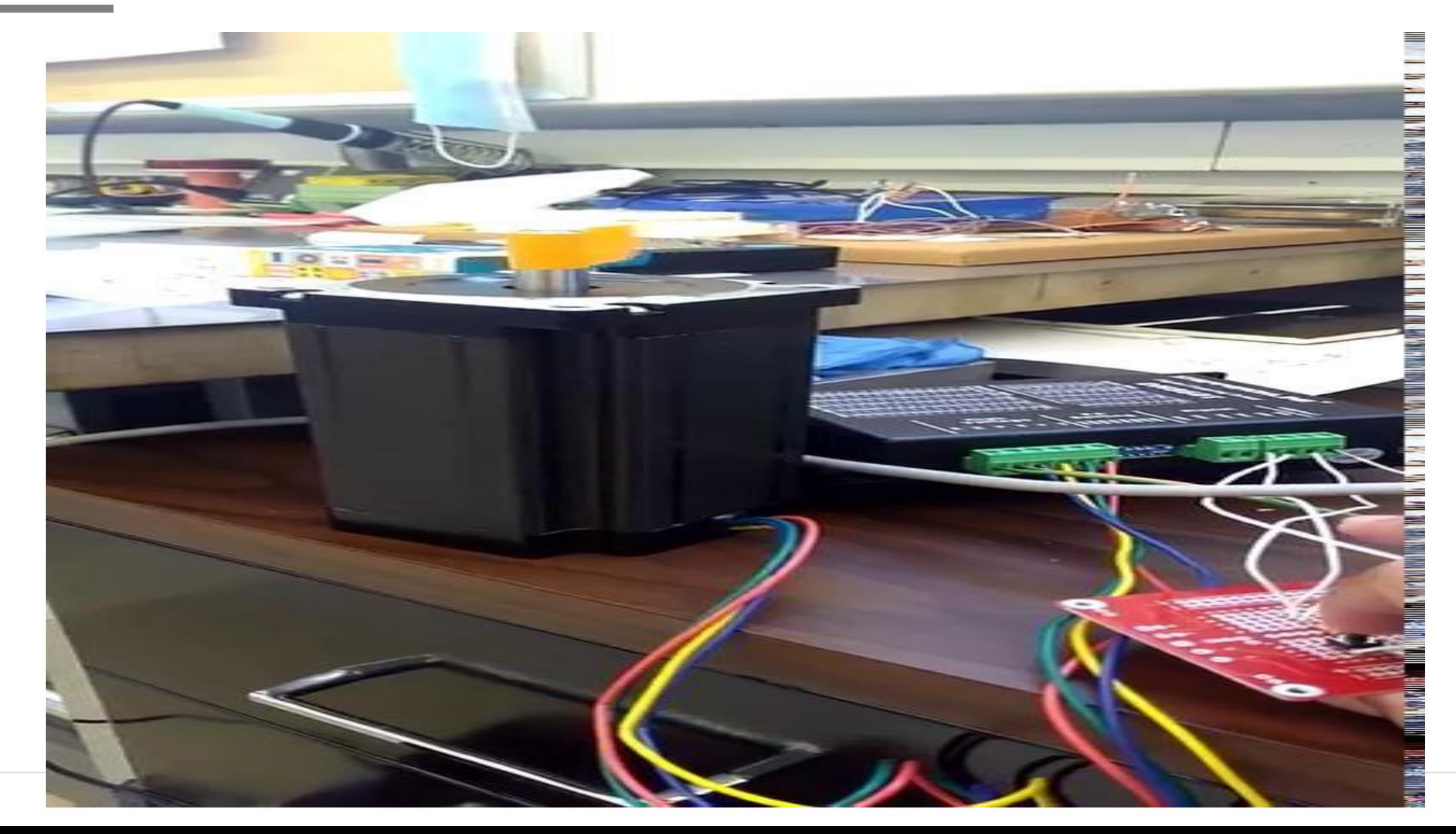

#### **Moving a stepper motor using a potentiometer** <sup>43</sup>

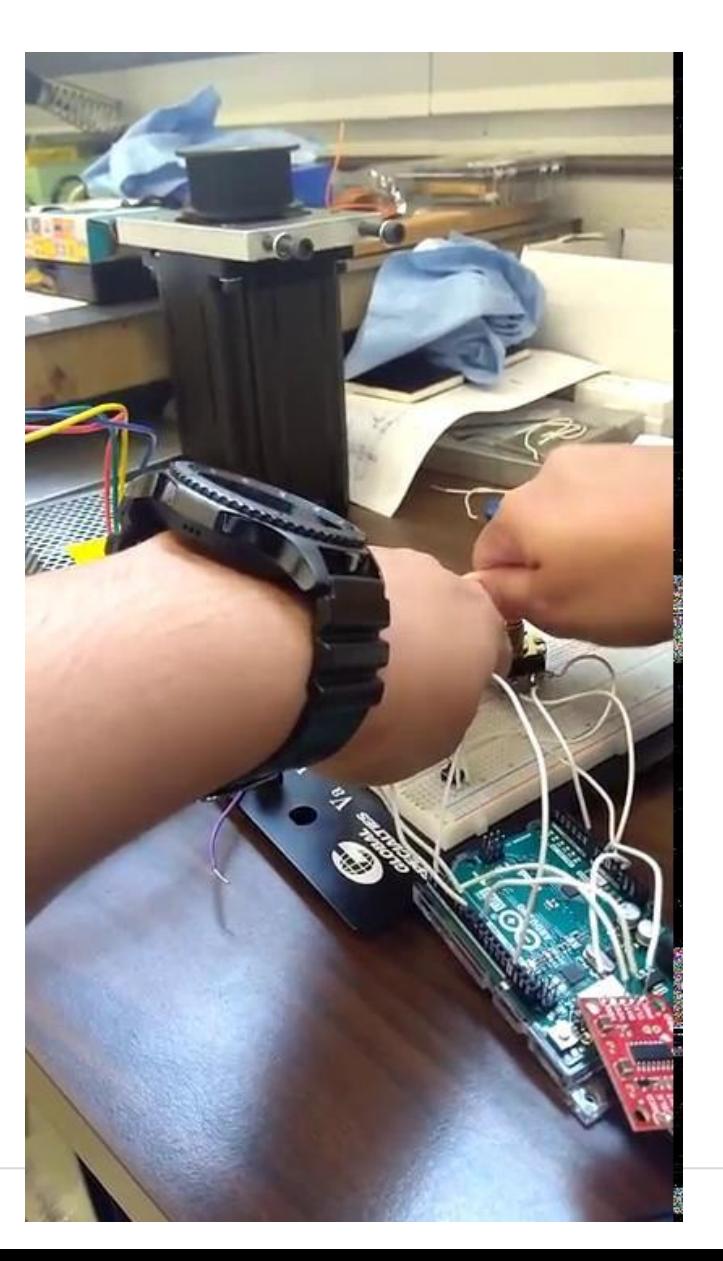

## **Using a load cell**

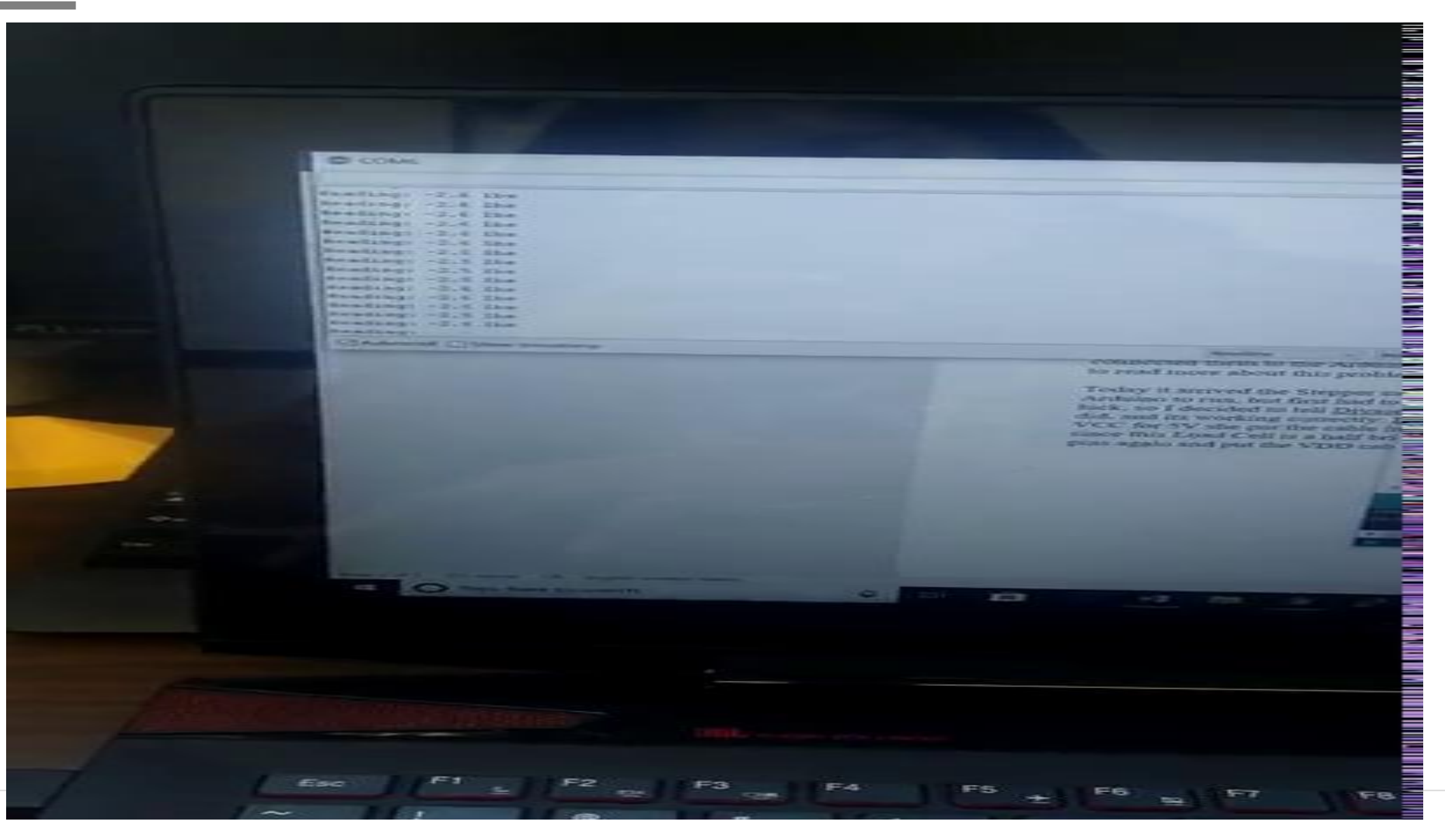

### More projects and the set of  $45$

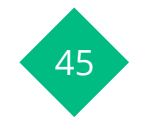

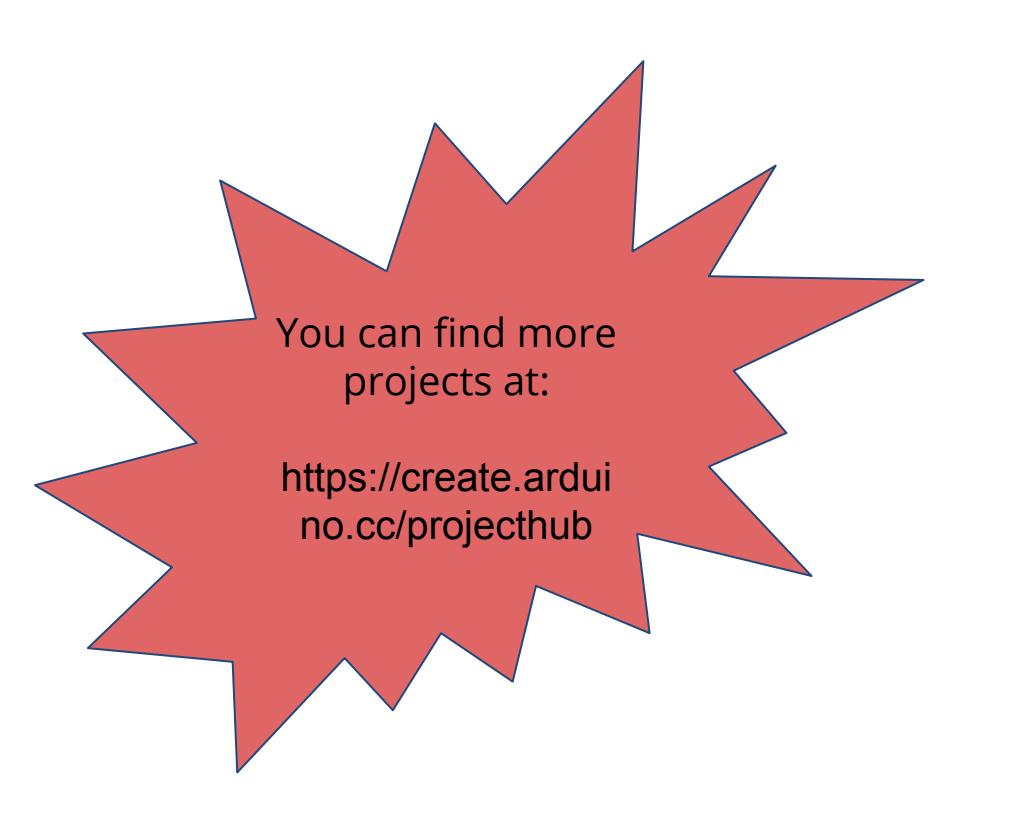

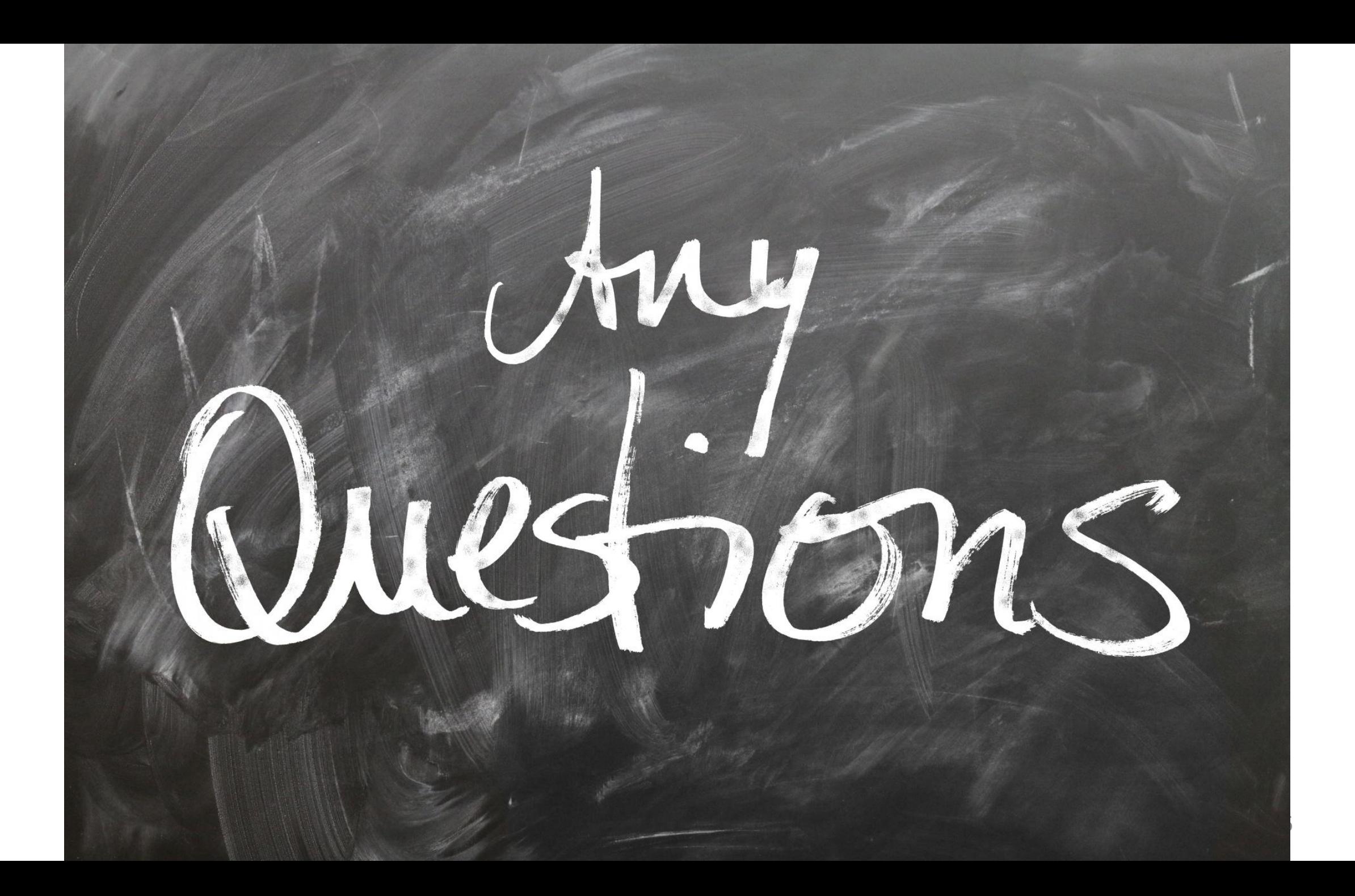

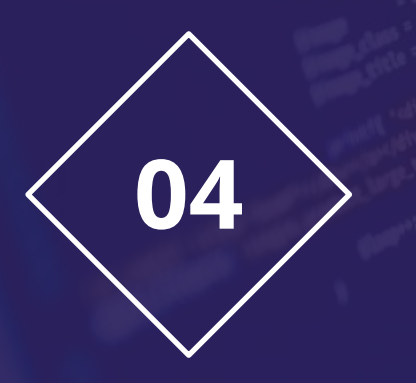

# **Hands On**

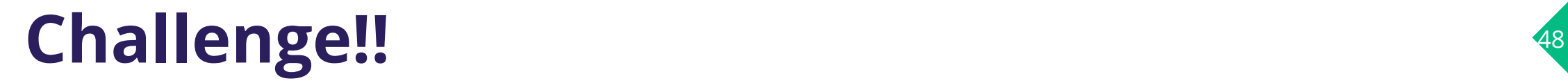

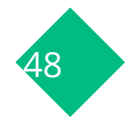

#### **LED Control Using a button**

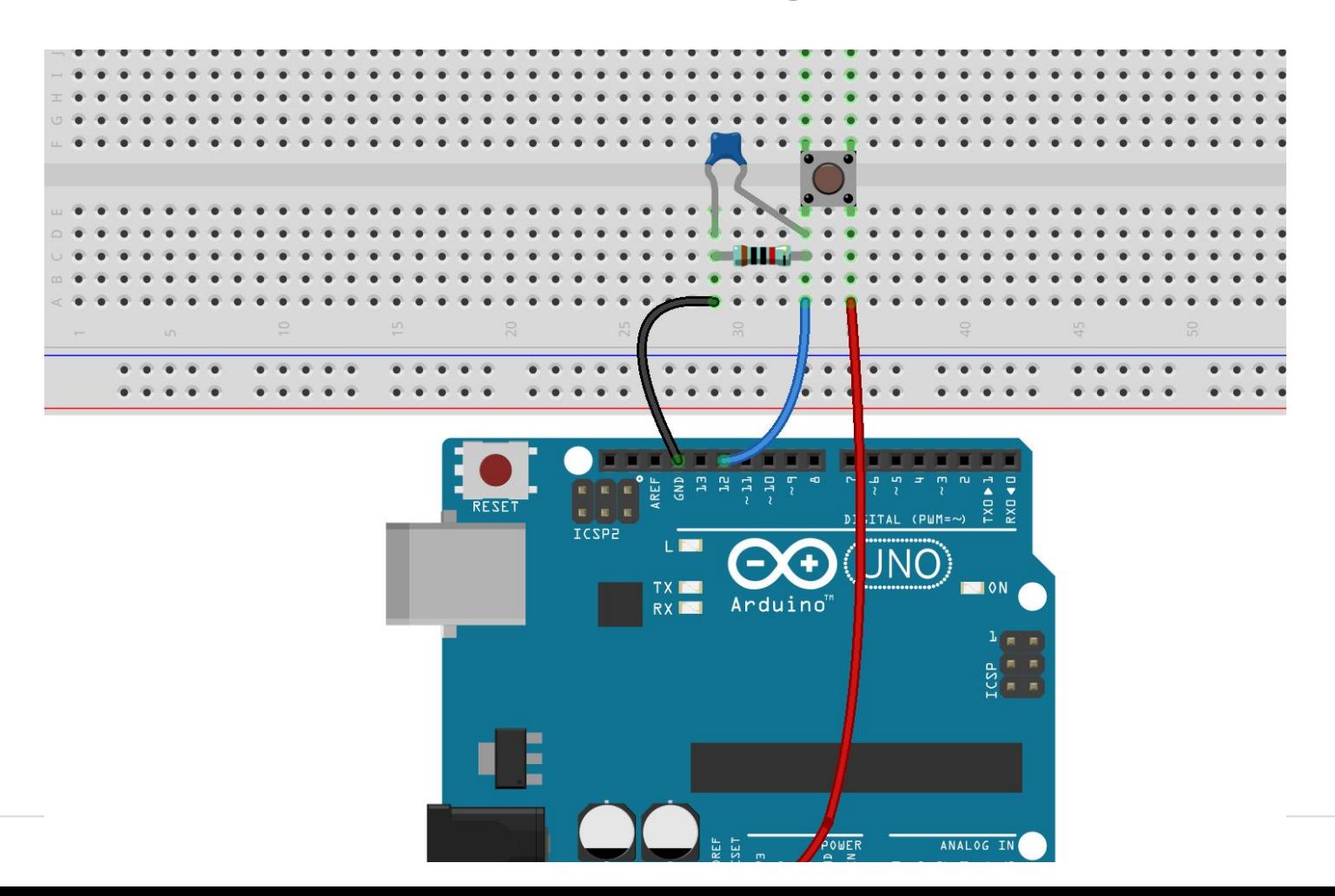

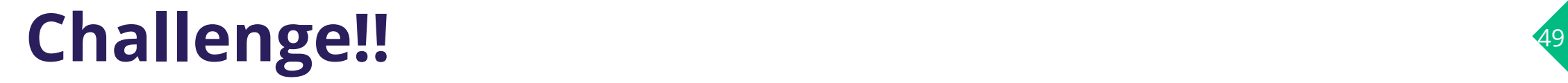

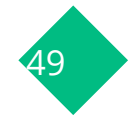

#### **LED Brightness Control Using a Potentiometer**

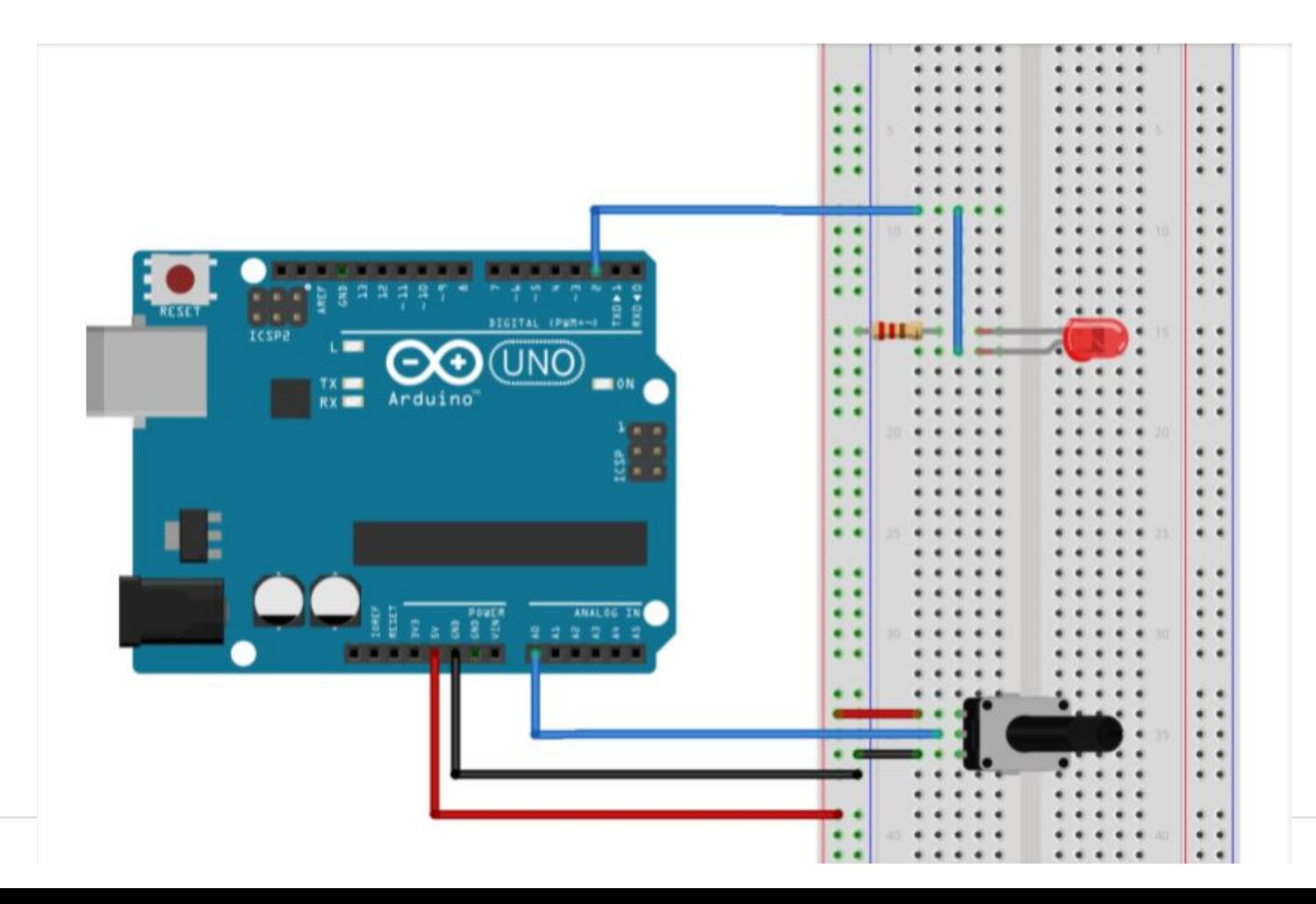

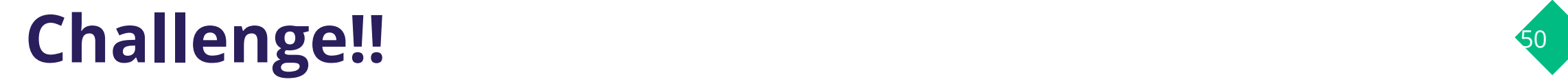

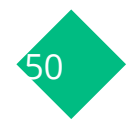

#### **Scrolling LED**

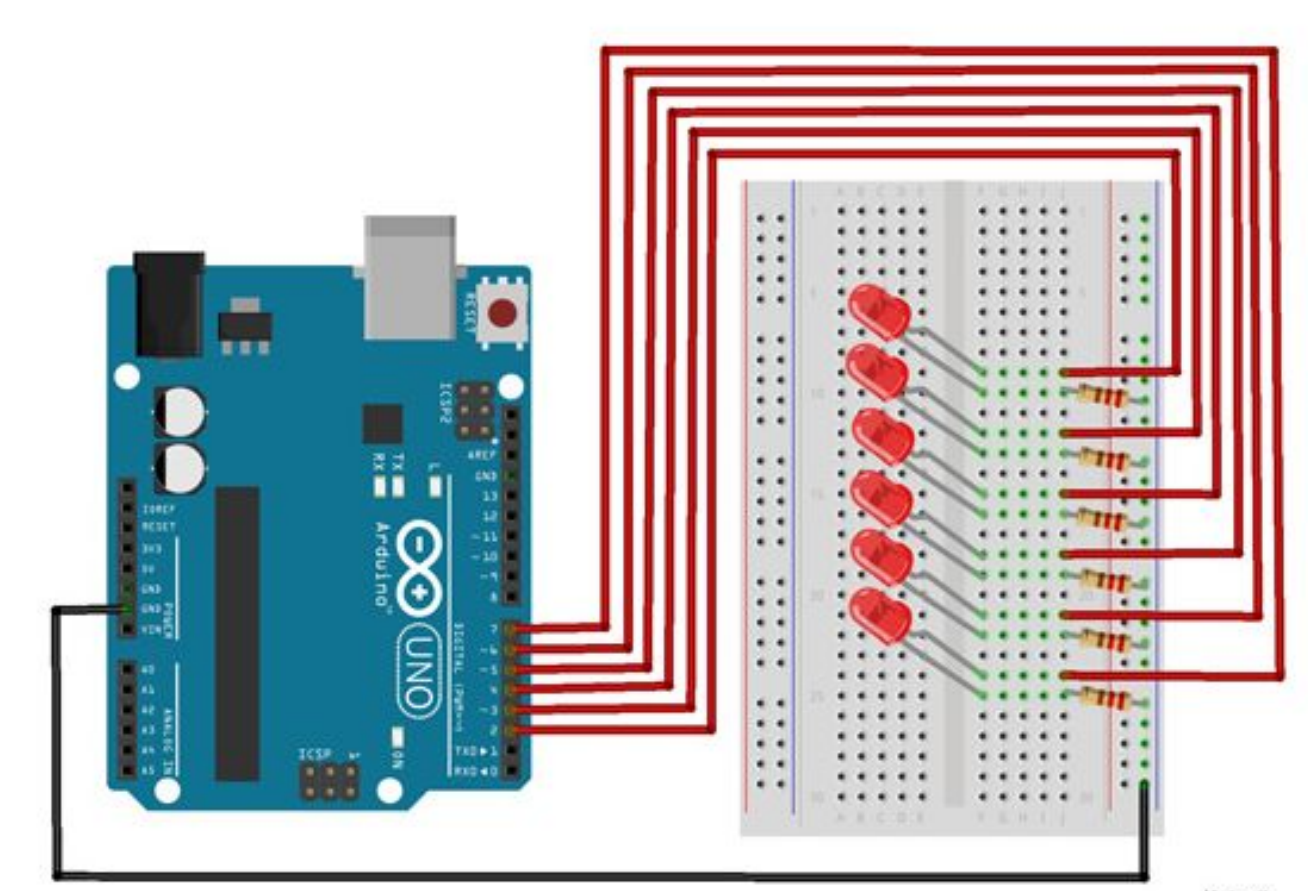

Made with<br>fritzing